# **Network Interface Appendix Anybus**®  **CompactCom 30 ControlNet**

**Doc.Id. HMSI-168-79 Rev. 2.11**

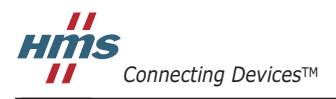

*HALMSTAD • CHICAGO • KARLSRUHE • TOKYO • BEIJING • MILANO • MULHOUSE • COVENTRY • PUNE • COPENHAGEN*

# **Important User Information**

This document is intended to provide a good understanding of the functionality offered by Anybus CompactCom 30 ControlNet. The document only describes the features that are specific to the Anybus CompactCom 30 ControlNet. For general information regarding the Anybus CompactCom, consult the Anybus CompactCom design guides.

The reader of this document is expected to be familiar with high level software design, and communication systems in general. The use of advanced ControlNet-specific functionality may require in-depth knowledge in ControlNet networking internals and/or information from the official ControlNet specifications. In such cases, the people responsible for the implementation of this product should either obtain the ControlNet specification to gain sufficient knowledge or limit their implementation in such a way that this is not necessary.

#### **Liability**

Every care has been taken in the preparation of this manual. Please inform HMS Industrial Networks AB of any inaccuracies or omissions. The data and illustrations found in this document are not binding. We, HMS Industrial Networks AB, reserve the right to modify our products in line with our policy of continuous product development. The information in this document is subject to change without notice and should not be considered as a commitment by HMS Industrial Networks AB. HMS Industrial Networks AB assumes no responsibility for any errors that may appear in this document.

There are many application of this product. Those responsible for the use of this device must ensure that all the necessary steps have been taken to verify that the application meets all performance and safety requirements including any applicable laws, regulations, codes, and standards

HMS Industrial Networks AB will under no circumstances assume liability or responsibility for any problems that may arise as a result from the use of undocumented features, timing, or functional side effects found outside the documented scope of this product. The effects caused by any direct or indirect use of such aspects of the product are undefined, and may e.g. include compatibility issues and stability issues.

The examples and illustrations in this document are included solely for illustrative purposes. Because of the many variables and requirements associated with any particular implementation, HMS Industrial Networks AB cannot assume responsibility for actual use based on these examples and illustrations.

#### **Intellectual Property Rights**

HMS Industrial Networks AB has intellectual property rights relating to technology embodied in the product described in this document. These intellectual property rights may include patents and pending patent applications in the US and other countries.

#### **Trademark Acknowledgements**

Anybus ® is a registered trademark of HMS Industrial Networks AB. All other trademarks are the property of their respective holders.

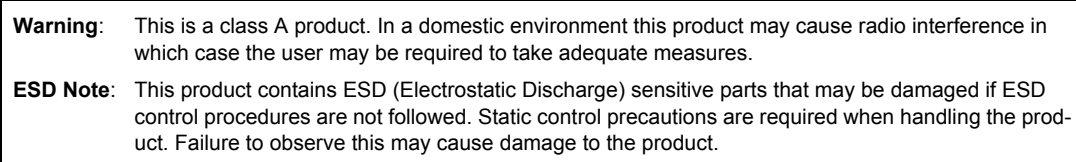

Anybus CompactCom 30 ControlNet Network Interface Appendix Rev 2.11 Copyright© HMS Industrial Networks AB Mar 2015 Doc Id HMSI-168-79

# **Table of Contents**

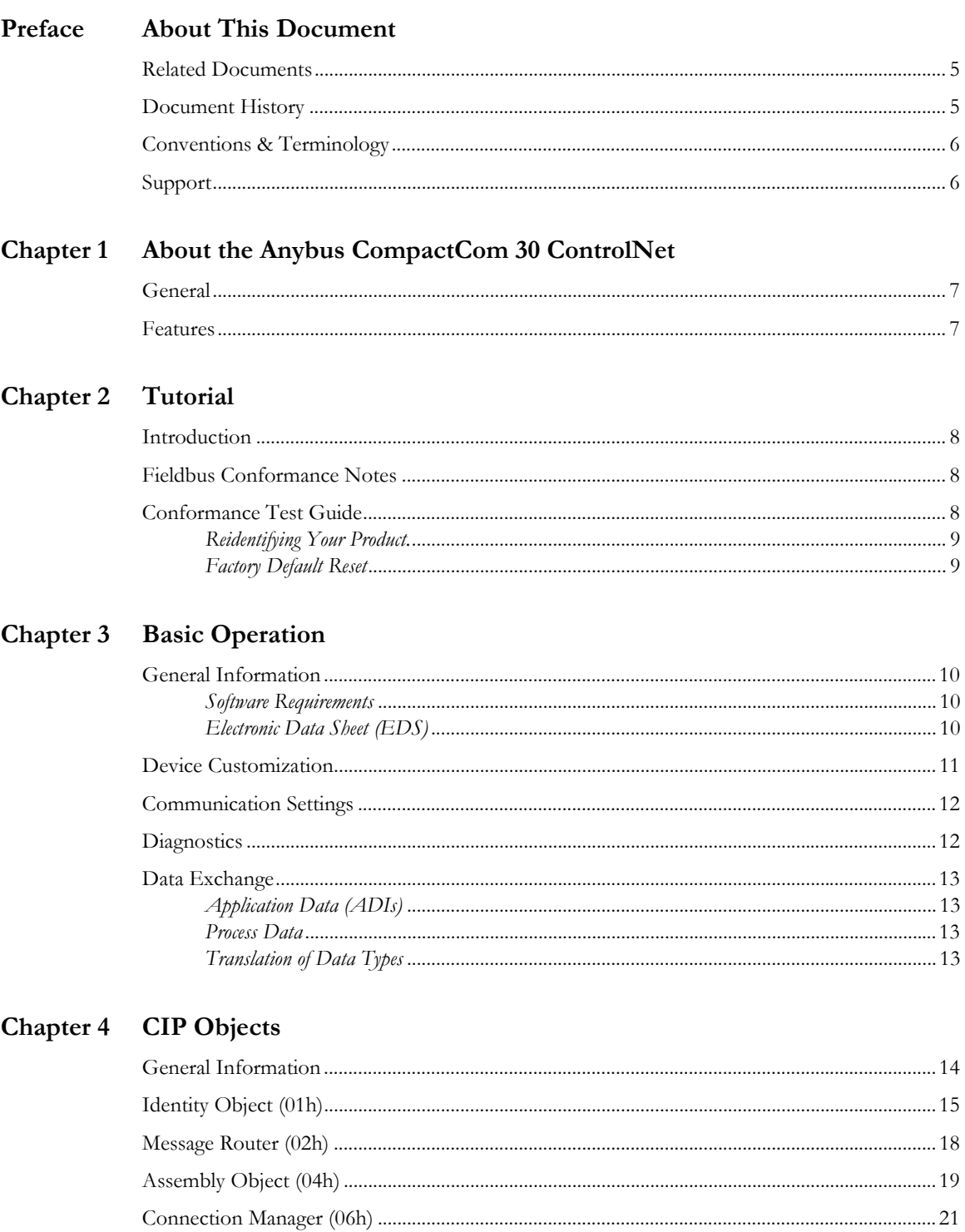

# Chapter 5 Anybus Module Objects

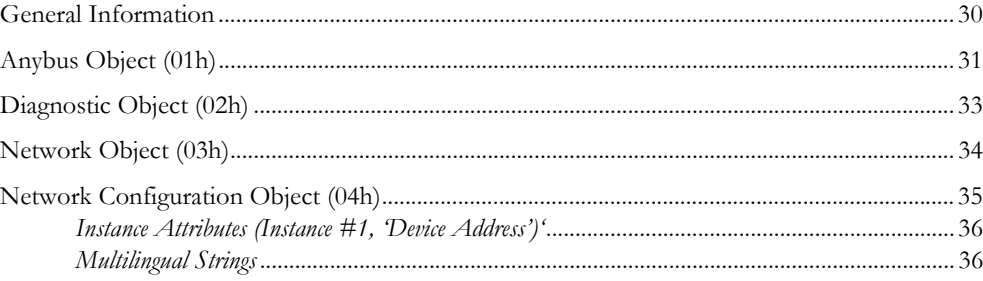

# **Chapter 6 Host Application Objects**

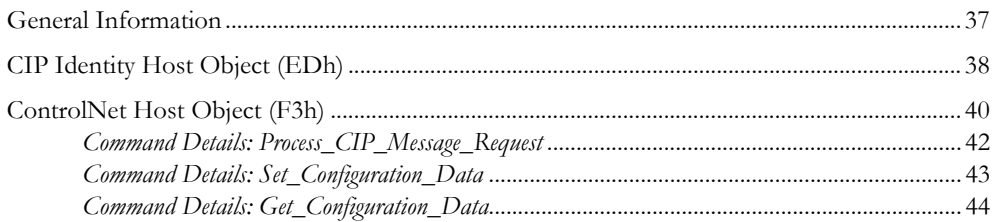

# **Appendix A Implementation Details**

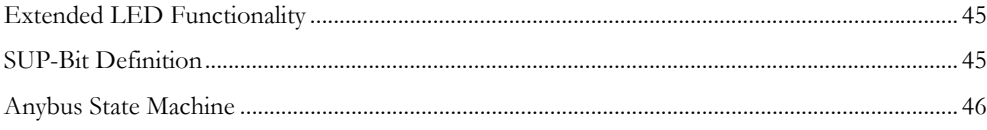

## **Appendix B Message Segmentation**

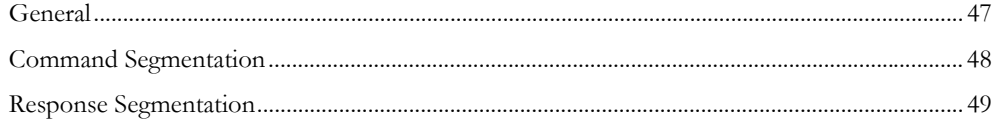

# Appendix C Categorization of Functionality

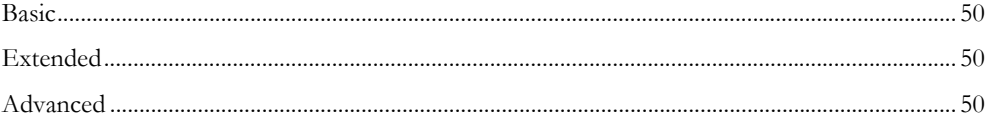

# Appendix D Technical Specification

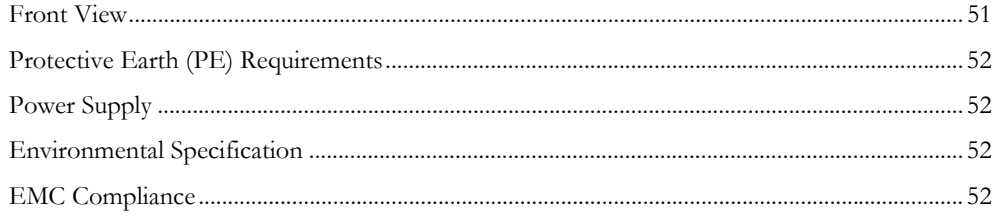

# Appendix E Timing & Performance

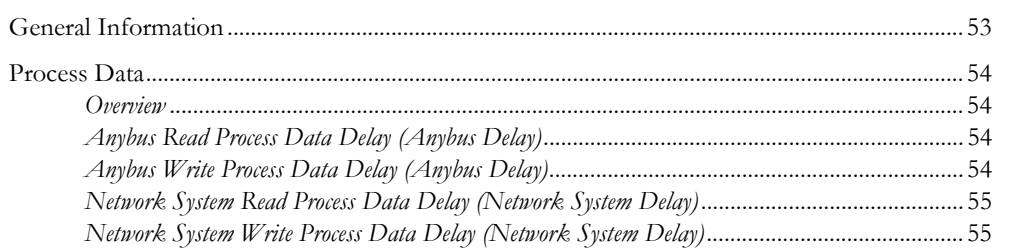

# <span id="page-5-1"></span><span id="page-5-0"></span>**P. About This Document**

For more information, documentation etc., please visit the HMS website, 'www.anybus.com'.

# <span id="page-5-2"></span>**P.1 Related Documents**

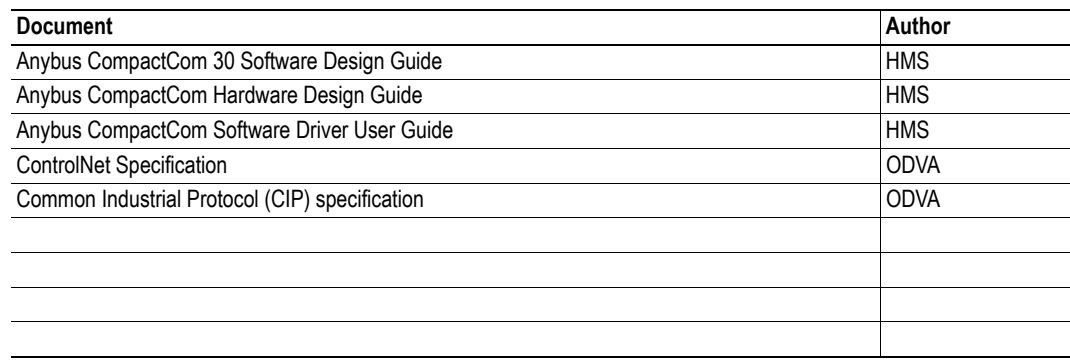

# <span id="page-5-3"></span>**P.2 Document History**

#### **Summary of Recent Changes (2.10... 2.11)**

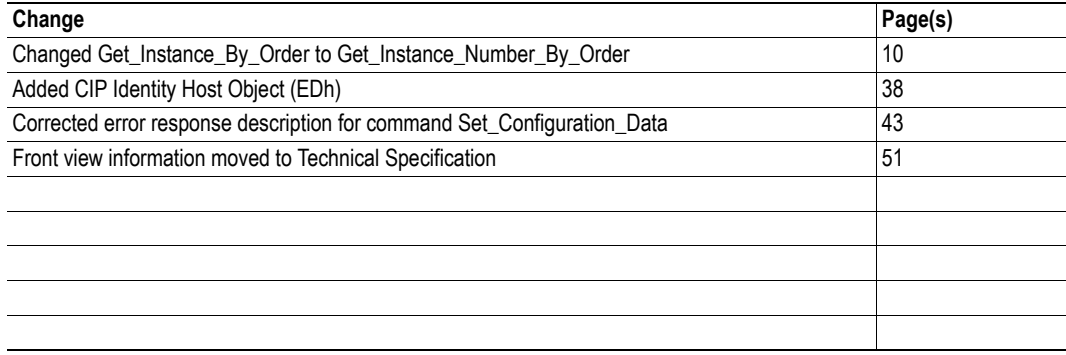

#### **Revision List**

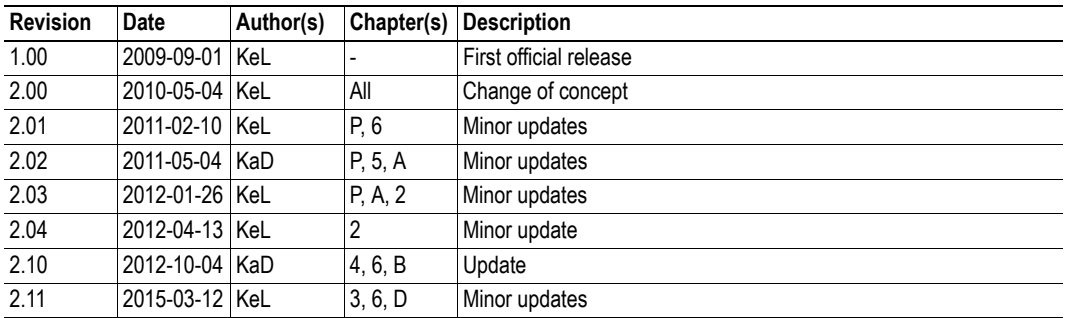

# <span id="page-6-0"></span>**P.3 Conventions & Terminology**

The following conventions are used throughout this manual:

- Numbered lists provide sequential steps
- Bulleted lists provide information, not procedural steps
- The terms 'Anybus' or 'module' refers to the Anybus CompactCom module.
- The terms 'host' or 'host application' refers to the device that hosts the Anybus module.
- Hexadecimal values are written in the format NNNNh or 0xNNNN, where NNNN is the hexadecimal value.
- A byte always consists of 8 bits.

# <span id="page-6-1"></span>**P.4 Support**

For general contact information and support, please refer to the contact and support pages at www.anybus.com.

# <span id="page-7-4"></span><span id="page-7-1"></span><span id="page-7-0"></span>**1. About the Anybus CompactCom 30 ControlNet**

# <span id="page-7-2"></span>**1.1 General**

The Anybus CompactCom 30 ControlNet communication module provides instant ControlNet connectivity via the patented Anybus CompactCom host interface. Any device that supports this standard can take advantage of the features offered by the module, allowing seamless network integration regardless of network type.

The modular approach of the Anybus CompactCom platform allows the CIP-object implementation to be extended to fit specific application requirements. Furthermore, the Identity Object can be customized, allowing the end product to appear as a vendor-specific implementation rather than a generic Anybus module.

This product conforms to all aspects of the host interface for Active modules defined in the Anybus CompactCom Hardware- and Software Design Guides, making it fully interchangeable with any other device following that specification. Generally, no additional network related software support is needed, however in order to be able to take full advantage of advanced network specific functionality, a certain degree of dedicated software support may be necessary.

# <span id="page-7-3"></span>**1.2 Features**

- Galvanically isolated bus electronics
- CIP Parameter Object Support
- Explicit messaging
- UCMM Capable
- Expansion possibilities via CIP forwarding
- Customizable Identity object
- Redundancy available

# <span id="page-8-1"></span><span id="page-8-0"></span>**2. Tutorial**

# <span id="page-8-2"></span>**2.1 Introduction**

This chapter is a complement to the Anybus CompactCom Implementation Tutorial. The ABCC tutorial describes and explains a simple example of an implementation with Anybus CompactCom. This chapter includes network specific settings that are needed for a host application to be up and running and possible to certify for use on ControlNet networks.

# <span id="page-8-3"></span>**2.2 Fieldbus Conformance Notes**

- The Anybus CompactCom 30 ControlNet has been pre-compliance tested by ODVA's authorized Independent Test Lab and found to comply with the ODVA Conformance Test Software. However, in accordance with ODVA's conformance test policy, the final product must still be compliance tested to ensure fieldbus conformance. In order to be able to do this, the vendor information in the ControlNet Host Object must be customized.
- Any change in the parameters in the EDS file, supplied by HMS, will require a new compliance test for certification.
- It is strongly recommended to customize the information in the Identity Object (CIP), to enable the product to appear as a vendor specific implementation rather than a generic Anybus module. ODVA requires that all manufacturers use their own Vendor ID. A Vendor ID can be applied for from ODVA.

For further information, please contact HMS or ODVA.

# <span id="page-8-4"></span>**2.3 Conformance Test Guide**

When using the default settings of all parameters, the Anybus CompactCom ControlNet module is precertified for network compliance. This precertification is done to ensure that your product *can* be certified, but it does not mean that your product will not require certification.

Any change in the parameters in the EDS file, supplied by HMS, will require a certification. A Vendor ID can be obtained from ODVA and is compulsory for certification. This section provides a guide for successful conformance testing your product, containing the Anybus CompactCom ControlNet module, to comply with the demands for network certification set by the ODVA.

Independent of selected operation mode, the actions described in this section have to be accounted for in the certification process. The identity of the product needs to be changed to match your company and device.

**IMPORTANT:** *This section provides guidelines and examples of what is needed for certification. Depending on the functionality of your application, there may be additional steps to take. Please contact HMS Industrial Networks at www.anybus.com for more information.*

# <span id="page-9-0"></span>**2.3.1 Reidentifying Your Product.**

After successful setting of the "Setup Complete" attribute in the Anybus Object (01h), the Anybus module asks for identification data from the ControlNet Host Object (F3h). Therefore, the attributes listed below shall be implemented and proper values returned.

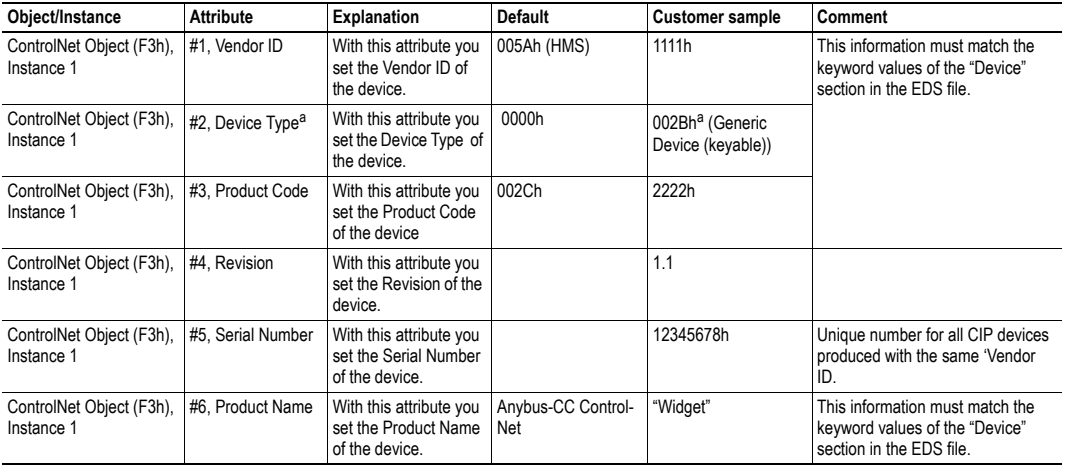

<span id="page-9-2"></span>a. The Device Type default value 0000h must be changed for the module to pass a conformance test. If no other specific profile is implemented, use the value 002Bh (Generic Device (keyable)).

# <span id="page-9-1"></span>**2.3.2 Factory Default Reset**

#### **Reset command to Application Object (FFh) must be supported**

When Anybus CompactCom 30 ControlNet modules are delivered, they are required to be in their "Factory Default" state. When a Factory Default Reset command is received from the network, the Anybus module will erase all non-volatile information and inform the host application that a reset of the Anybus module is required. This is done by sending a Reset command to the Application Object (FFh) of the host (Power-on + Factory Default). For more details, please consult the Anybus CompactCom 30 Software Design Guide.

# <span id="page-10-1"></span><span id="page-10-0"></span>**3. Basic Operation**

# <span id="page-10-2"></span>**3.1 General Information**

# <span id="page-10-3"></span>**3.1.1 Software Requirements**

No additional network support code needs to be written in order to support the Anybus CompactCom 30 ControlNet.

For in-depth information regarding the Anybus CompactCom 30 software interface, consult the general Anybus CompactCom 30 Software Design Guide.

# <span id="page-10-5"></span><span id="page-10-4"></span>**3.1.2 Electronic Data Sheet (EDS)**

Since the module implements the Parameter Object, it is possible for configuration tools such as -RS-NetWorx to automatically generate a suitable EDS-file.

Note that this functionality requires that the command 'Get\_Instance\_Number\_By\_Order' (Application Data Object, FEh) has been implemented in the host application.

See also...

- • ["Device Customization" on page 11](#page-11-0)
- • ["Parameter Object \(0Fh\)" on page 22](#page-22-1) (CIP-object)
- Anybus CompactCom 30 Software Design Guide, 'Application Data Object (FEh)'

**IMPORTANT:** *To comply with CIP-specification requirements, custom EDS-implementations require a new Vendor ID and/or Product Code.*

To obtain a Product Code which complies to the default Vendor ID, please contact HMS.

# <span id="page-11-0"></span>**3.2 Device Customization**

By default, the module supports the generic CIP-profile with the following identity settings:

- Vendor ID: 005Ah (HMS Industrial Networks)
- Device Type: 0000h (Generic Device)
- Product Code: 002Ch (Anybus CompactCom 30 ControlNet)
- Product Name: 'Anybus-CC ControlNet'

It is possible to customize the identity of the module by implementing the ControlNet Host Object. Furthermore, it is possible to re-route requests to not implemented CIP-objects to the host application, thus enabling support for other profiles etc.

To support a specific profile, perform the following steps:

- Set up the identity settings in the ControlNet Host Object according to profile requirements.
- Set up the Assembly Instance Numbers according to profile requirements.
- Enable routing of CIP-messages to the host application in the ControlNet Host Object.
- Implement the required CIP-objects in the host application.

See also...

- • ["Identity Object \(01h\)" on page 15](#page-15-1) (CIP-object)
- • ["ControlNet Host Object \(F3h\)" on page 40](#page-40-1) (Host Application Object)
- • ["Command Details: Process\\_CIP\\_Message\\_Request" on page 42](#page-42-1)

**IMPORTANT:** *The default identity information is valid only when using the standard EDS-file supplied by HMS. To comply with CIP-specification requirements, custom EDS-implementations require a new Vendor ID and/or Product Code.*

To obtain a Product Code which complies to the default Vendor ID, please contact HMS.

# <span id="page-12-3"></span><span id="page-12-0"></span>**3.3 Communication Settings**

As with other Anybus CompactCom products, network related communication settings are grouped in the Network Configuration Object (04h).

In this case, this includes...

**• Mac ID**

See also...

- "Instance Attributes (Instance #1, 'Device Address')" on page 36

The parameters in the Network Configuration Object (04h) are available from the network through the Identity Object (CIP-object).

See also...

- • ["Identity Object \(01h\)" on page 15](#page-15-1) (CIP-object)
- <span id="page-12-2"></span>• ["Network Configuration Object \(04h\)" on page 35](#page-35-1) (Anybus Module Object)

# <span id="page-12-1"></span>**3.4 Diagnostics**

The severity value of all pending events are combined (using logical OR) and copied to the corresponding bits in the 'Status'-attribute of the CIP Identity Object.

See also...

- • ["Identity Object \(01h\)" on page 15](#page-15-1) (CIP-object)
- • ["Diagnostic Object \(02h\)" on page 33](#page-33-1) (Anybus Module Object)

# <span id="page-13-5"></span><span id="page-13-0"></span>**3.5 Data Exchange**

## <span id="page-13-1"></span>**3.5.1 Application Data (ADIs)**

ADIs are represented on ControlNet through the ADI Object (CIP-object). Each instance within this objects corresponds directly to an instance in the Application Data Object on the host application side.

See also...

- • ["Parameter Object \(0Fh\)" on page 22](#page-22-1) (CIP-object)
- <span id="page-13-4"></span>• ["ADI Object \(A2h\)" on page 28](#page-28-1) (CIP-object)

## <span id="page-13-2"></span>**3.5.2 Process Data**

Process Data is represented on ControlNet through dedicated instances in the Assembly Object. Note that each ADI element is mapped on a byte-boundary, i.e. each BOOL occupies one byte.

See also...

• ["Assembly Object \(04h\)" on page 19](#page-19-1) (CIP-object)

## <span id="page-13-3"></span>**3.5.3 Translation of Data Types**

The Anybus data types are translated to CIP-standard and vice versa according to the table below.

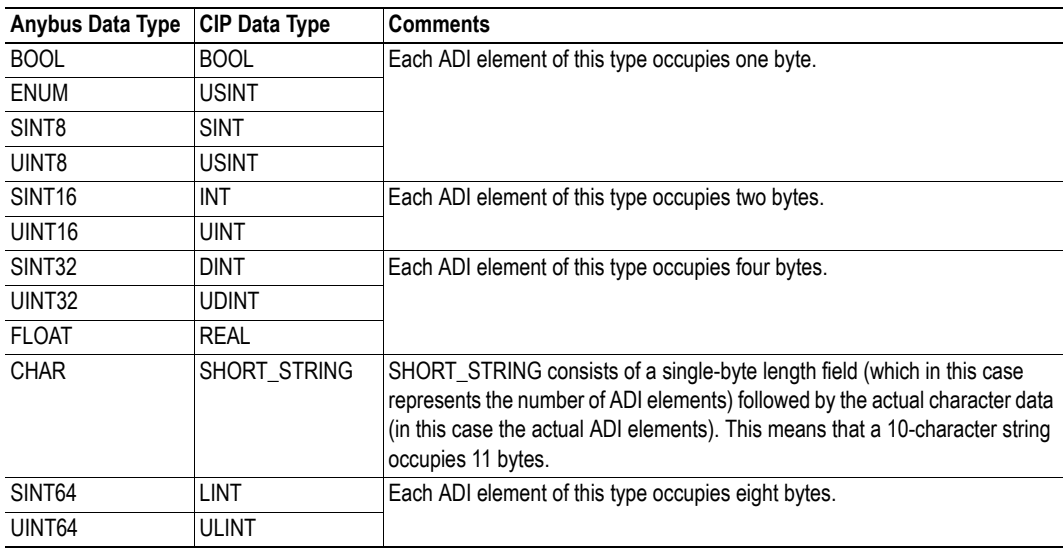

# <span id="page-14-1"></span><span id="page-14-0"></span>**4. CIP Objects**

# <span id="page-14-2"></span>**4.1 General Information**

This chapter specifies the CIP-objects implementation in the module. The objects described herein can be accessed from the network, but not by the host application.

Mandatory Objects<sup>1</sup>:

- • ["Identity Object \(01h\)" on page 15](#page-15-0)
- • ["Message Router \(02h\)" on page 18](#page-18-0)
- • ["Assembly Object \(04h\)" on page 19](#page-19-0)
- • ["Connection Manager \(06h\)" on page 21](#page-21-0)
- • ["Parameter Object \(0Fh\)" on page 22](#page-22-0)
- • ["ControlNet Object \(F0h\)" on page 25](#page-25-0)

Vendor Specific Objects:

• ["ADI Object \(A2h\)" on page 28](#page-28-0)

It is possible to implement additional CIP-objects in the host application using the CIP forwarding functionality, see ["ControlNet Host Object \(F3h\)" on page 40](#page-40-1) and ["Command Details: Process\\_CIP\\_Mes](#page-42-1)[sage\\_Request" on page 42](#page-42-1).

<sup>1.</sup> These objects are mandatory to the module and implemented in the module by default. No action from the application is expected or required.

# <span id="page-15-1"></span><span id="page-15-0"></span>**4.2 Identity Object (01h)**

# **Category**

Extended

# **Object Description**

This object provides identification of and general information about the module.

## **Supported Services**

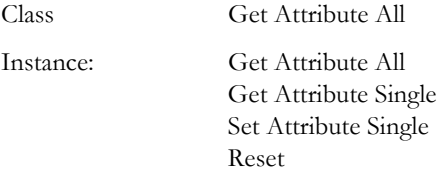

## **Class Attributes**

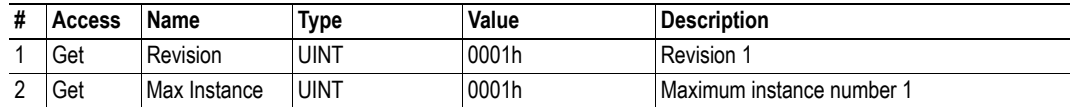

## **Instance #1 Attributes**

#### **Extended**

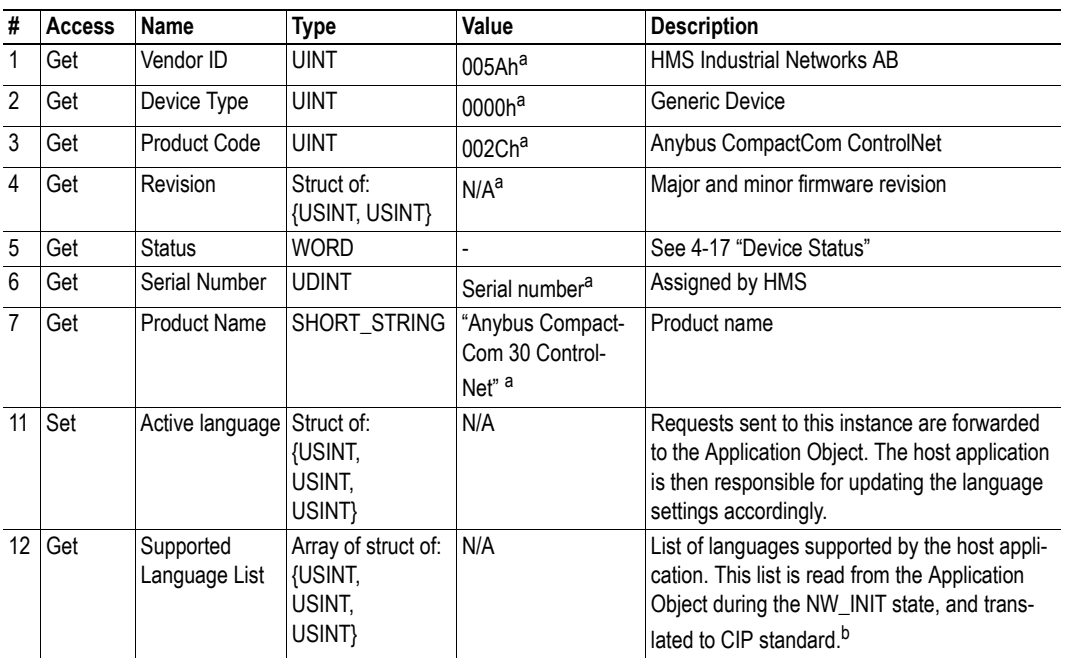

a. Can be customized by implementing the ControlNet Host Object, see ["ControlNet Host Object \(F3h\)" on page 40](#page-40-1)

b. By default the only supported language is English. To enable more languages the application has to implement the corresponding attributes in the application object.

#### <span id="page-17-0"></span>**Device Status**

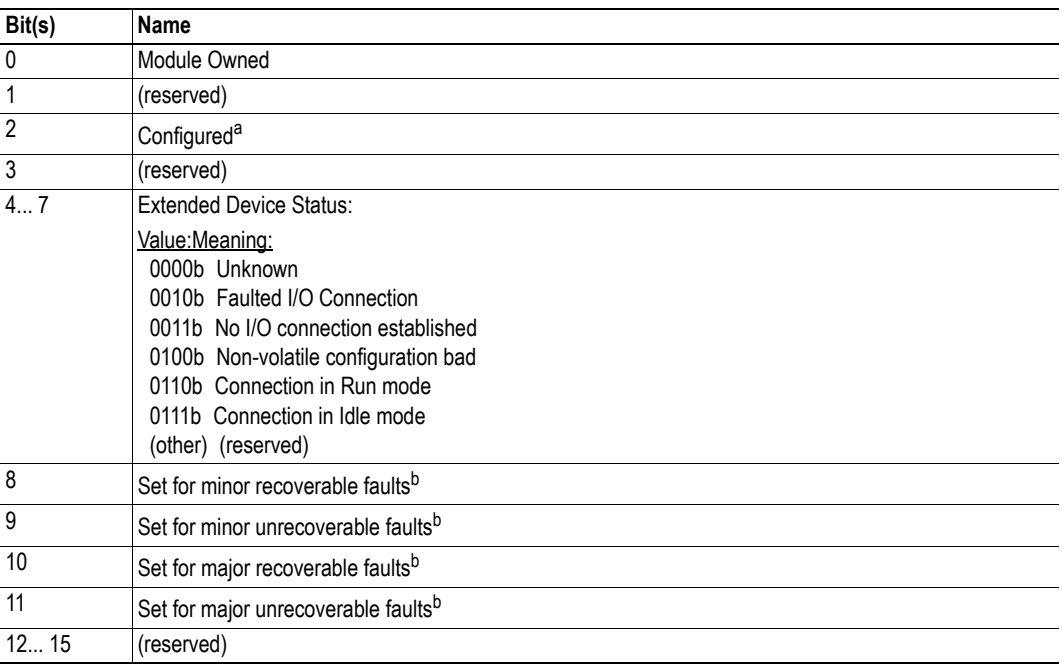

a. This bit shows if the product has other settings than "out-of-box". The value is set to true if the configured attribute in the Application Object is set.

b. See ["Diagnostic Object \(02h\)" on page 33.](#page-33-1)

## **Service Details: Reset Service**

The module forwards reset requests from the network to the host application. For more information about network reset handling, consult the general Anybus CompactCom Design Guide.

There are two types of network reset requests on ControlNet:

#### **• Type 0: 'Power Cycling Reset'**

This service emulates a power cycling of the module, and corresponds to Anybus reset type 0 (Power cycling). For further information, consult the general Anybus CompactCom 30 Software Design Guide.

#### **• Type 1: 'Out of box reset'**

This service sets a "out of box" configuration and performs a reset, and corresponds to Anybus reset type 2 (Power cycling + factory default). For further information, consult the general Anybus CompactCom 30 Software Design Guide.

# <span id="page-18-0"></span>**4.3 Message Router (02h)**

## **Category**

Extended

# **Object Description**

This object provides access to CIP addressable objects within the device.

## **Supported Services**

Class - Instance:

## **Class Attributes**

-

## **Instance Attributes**

-

# <span id="page-19-1"></span><span id="page-19-0"></span>**4.4 Assembly Object (04h)**

### **Category**

Extended

## **Object Description**

The Assembly object uses static assemblies and holds the Process Data sent/received by the host application. The default assembly instance IDs used are in the vendor specific range.

See also...

- • ["Process Data" on page 13](#page-13-4)
- • ["ControlNet Host Object \(F3h\)" on page 40](#page-40-1)

### **Supported Services**

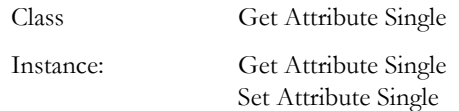

### **Class Attributes**

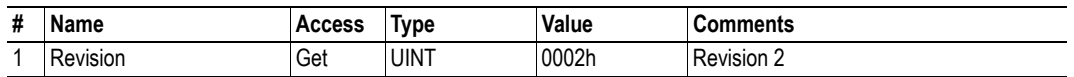

#### <span id="page-19-2"></span>**Instance 05h Attributes (Configuration Data)**

The instance number for this instance can be changed by implementing the corresponding attribute in the ControlNet Host Object.

Configuration data that is sent through the Forward\_Open service will be written to this instance.

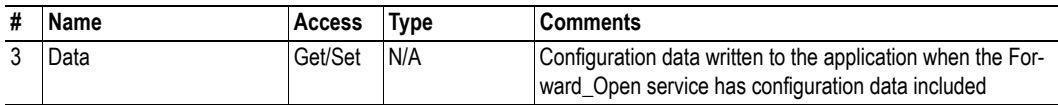

See also...

- • ["ControlNet Host Object \(F3h\)" on page 40](#page-40-1)
- • ["Command Details: Set\\_Configuration\\_Data" on page 43](#page-43-1)

# <span id="page-20-0"></span>**Instance 64h Attributes (Producing Instance)**

The instance number for this instance can be changed by implementing the corresponding attribute in the ControlNet Host Object.

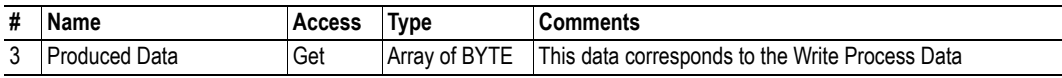

See also...

- • ["Data Exchange" on page 13](#page-13-5)
- • ["ControlNet Host Object \(F3h\)" on page 40](#page-40-1)

### <span id="page-20-1"></span>**Instance 96h Attributes (Consuming Instance)**

The instance number for this instance can be changed by implementing the corresponding attribute in the ControlNet Host Object.

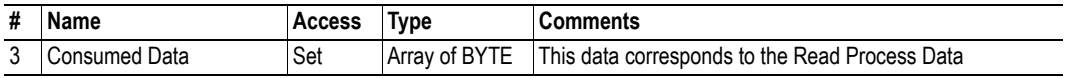

See also...

- • ["Data Exchange" on page 13](#page-13-5)
- • ["ControlNet Host Object \(F3h\)" on page 40](#page-40-1)

# <span id="page-21-0"></span>**4.5 Connection Manager (06h)**

## **Category**

Extended

# **Object Description**

This object is used for connection and connectionless communications.

## **Supported Services**

Class -

-

Instance: Forward Open Forward Close

## **Class Attributes**

-

### **Instances Attributes**

# <span id="page-22-1"></span><span id="page-22-0"></span>**4.6 Parameter Object (0Fh)**

### **Category**

Extended

## **Object Description**

This object allows configuration tools such as RSNetworx to extract information about the Application Data Instances (ADIs) and present them with their actual name and range to the user.

Since this process may be somewhat time consuming, especially when using the serial host interface, it is possible to disable support for this functionality in the ControlNet Host Object.

Due to limitations imposed by the CIP standard, ADIs containing multiple elements (i.e. arrays etc.) cannot be represented through this object. In such cases, default values will be returned, see [4-23 "Default](#page-23-0)  [Values".](#page-23-0)

See also...

- • ["Default Values" on page 23](#page-23-0)
- • ["ADI Object \(A2h\)" on page 28](#page-28-0) (CIP Object)
- • ["ControlNet Host Object \(F3h\)" on page 40](#page-40-1) (Host Application Object)

### **Supported Services**

Class Get Attribute Single

Instance: Get Attribute Single Set Attribute Single Get Attributes All

Get Enum String

#### **Class Attributes**

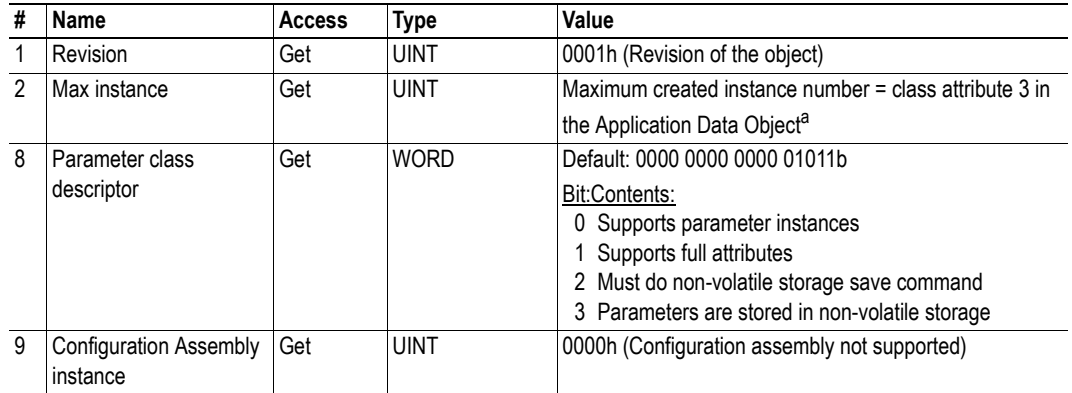

a. Consult the general Anybus CompactCom 30 Software Design Guide for further information.

## **Instance Attributes**

#### **Extended**

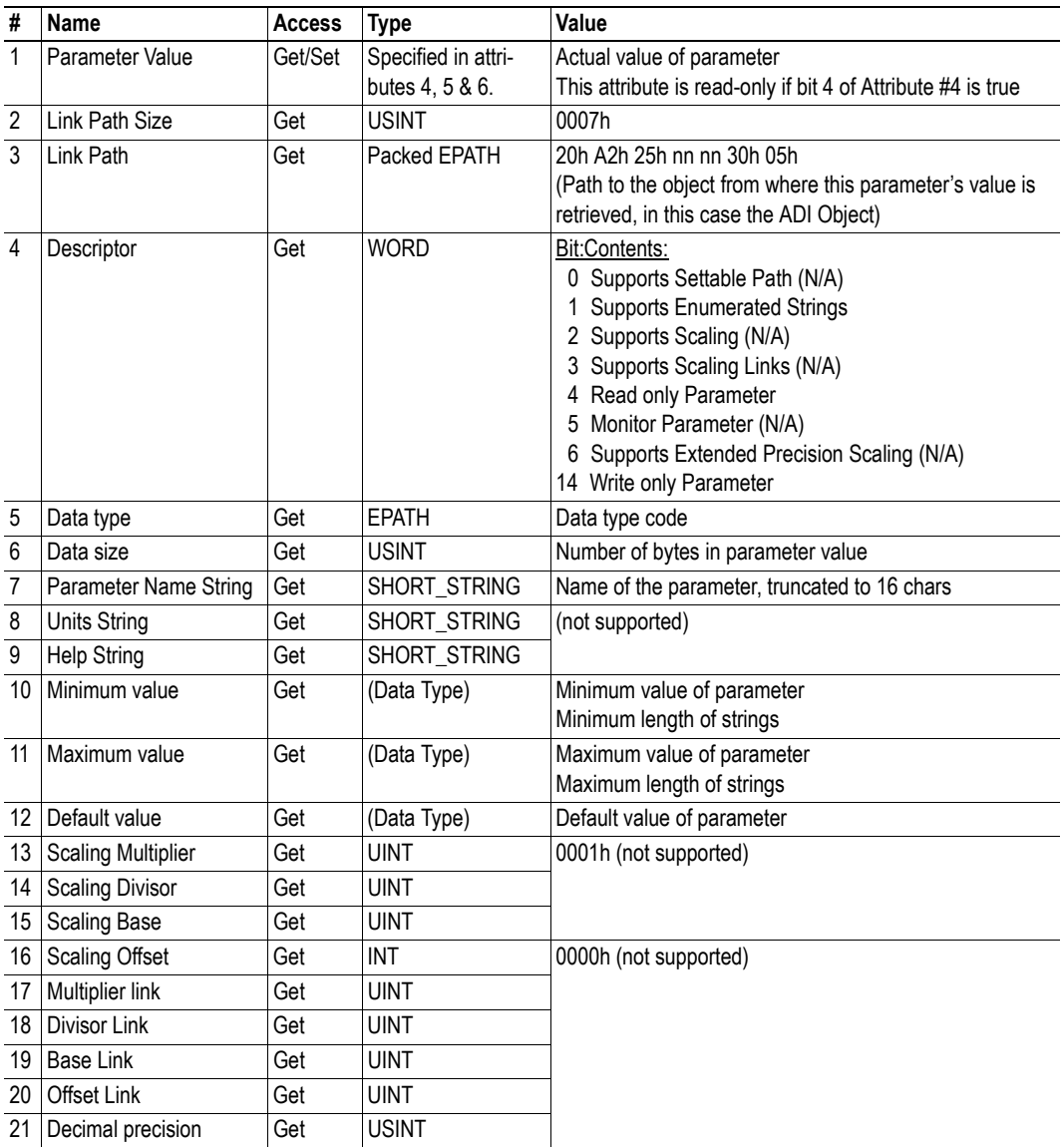

#### <span id="page-23-0"></span>**Default Values**

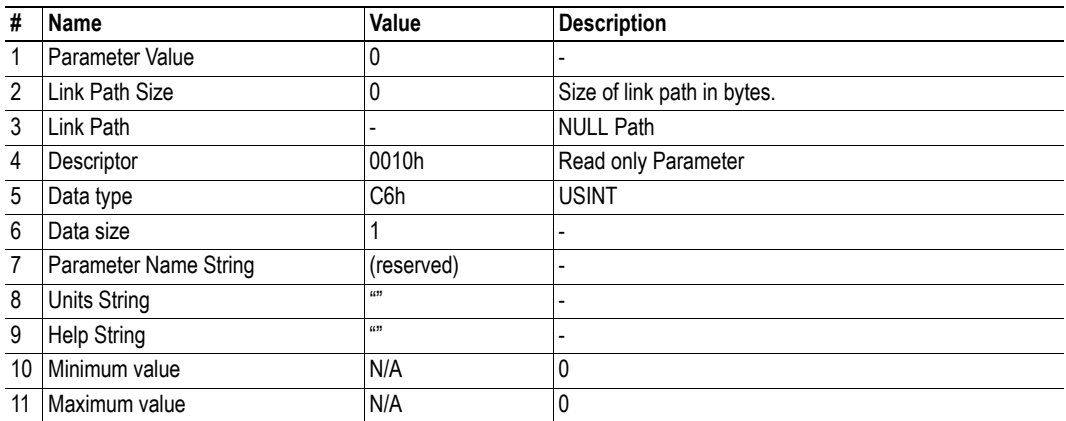

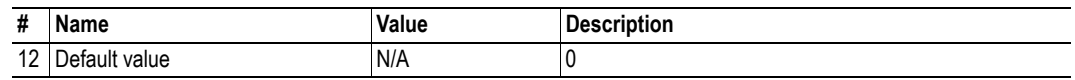

# <span id="page-25-0"></span>**4.7 ControlNet Object (F0h)**

## **Category**

Extended

# **Object Description**

This object provides a consistent Station Management interface to the Physical and Data Link Layers. The object makes diagnostic information from these layers available to client applications. Each node shall support one ControlNet object per link.

## **Supported Services**

Class Get Attribute Single

Instance: Get Attribute Single Set Attribute Single<sup>1</sup> Get And Clear Reset Enter Listen Only

<sup>1.</sup> Set once, depending on how MAC ID have been set.

## **Class Attributes**

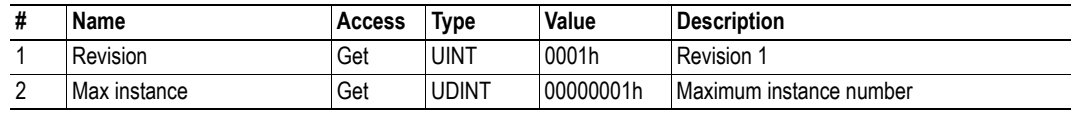

# **Instance #1 Attributes**

Extended

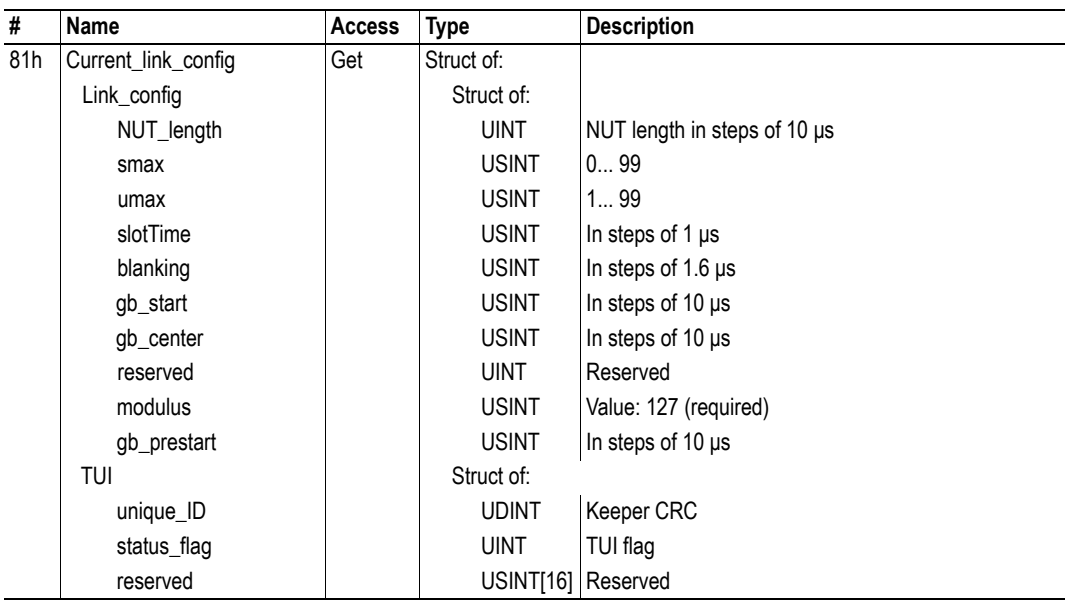

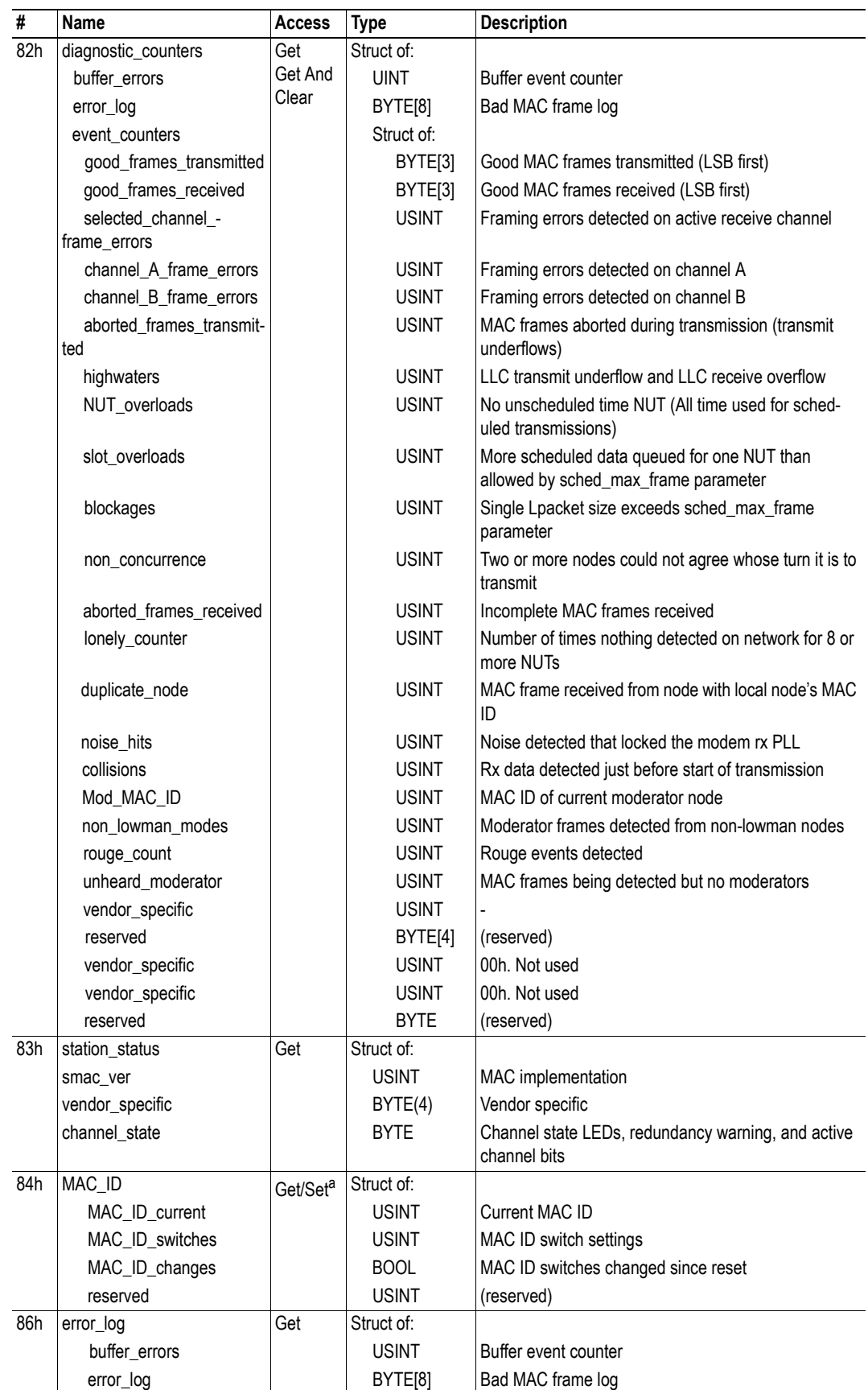

a. Set once, depending on how MAC ID have been set

# <span id="page-28-1"></span><span id="page-28-0"></span>**4.8 ADI Object (A2h)**

### **Category**

Extended

## **Object Description**

This object maps instances in the Application Data Object to ControlNet. All requests to this object will be translated into explicit object requests towards the Application Data Object in the host application; the response is then translated back to CIP-format and sent to the originator of the request.

Class attributes have to be converted to follow the ControlNet specifications

See also...

- Application Data Object (see Anybus CompactCom 30 Software Design Guide)
- • ["Parameter Object \(0Fh\)" on page 22](#page-22-0) (CIP Object)

## **Supported Services**

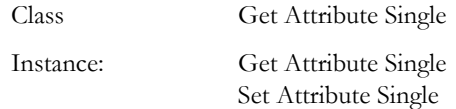

## **Class Attributes**

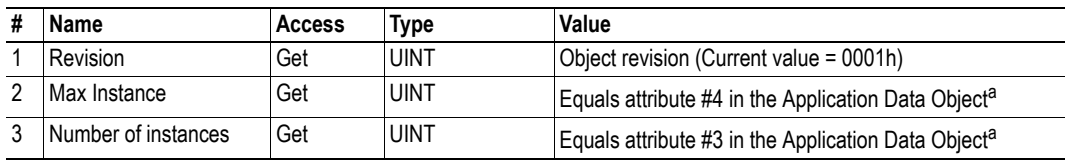

<span id="page-28-2"></span>a. Consult the general Anybus CompactCom 30 Software Design Guide for further information.

#### **Instances Attributes**

Each instance corresponds to an instance within the Application Data Object (for more information, consult the general Anybus CompactCom 30 Software Design Guide)

#### **Extended.**

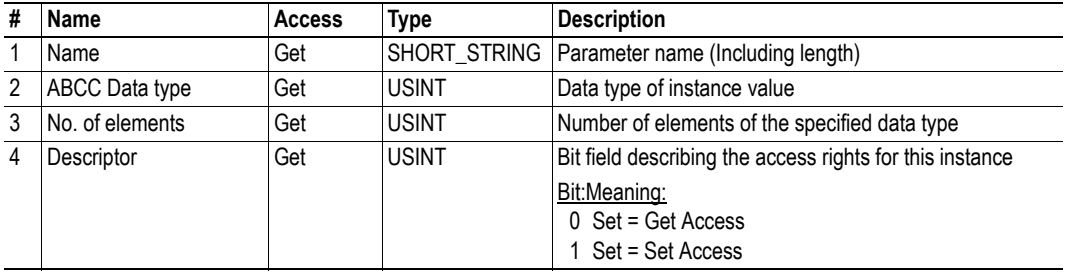

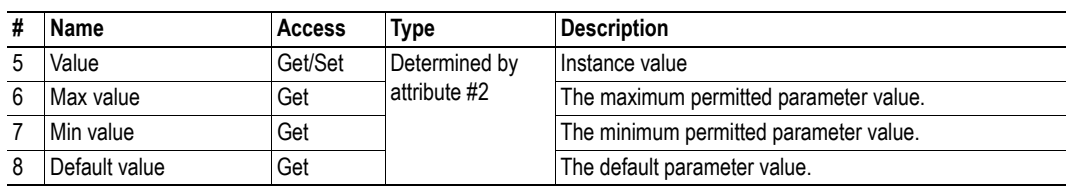

# <span id="page-30-1"></span><span id="page-30-0"></span>**5. Anybus Module Objects**

# <span id="page-30-2"></span>**5.1 General Information**

This chapter specifies the Anybus Module Object implementation and how they correspond to the functionality in the Anybus CompactCom 30 ControlNet.

The following Anybus Module Objects are implemented:

- • ["Anybus Object \(01h\)" on page 31](#page-31-0)
- • ["Diagnostic Object \(02h\)" on page 33](#page-33-0)
- • ["Network Object \(03h\)" on page 34](#page-34-0)
- • ["Network Configuration Object \(04h\)" on page 35](#page-35-0)

# <span id="page-31-1"></span><span id="page-31-0"></span>**5.2 Anybus Object (01h)**

## **Category**

Basic, extended

## **Object Description**

This object assembles all common Anybus data, and is described thoroughly in the general Anybus CompactCom 30 Software Design Guide.

# **Supported Commands**

Object: Get\_Attribute

Instance: Get\_Attribute Set\_Attribute Get\_Enum\_String

# **Object Attributes (Instance #0)**

(Consult the general Anybus CompactCom 30 Software Design Guide for further information.)

# **Instance Attributes (Instance #1)**

#### **Basic**

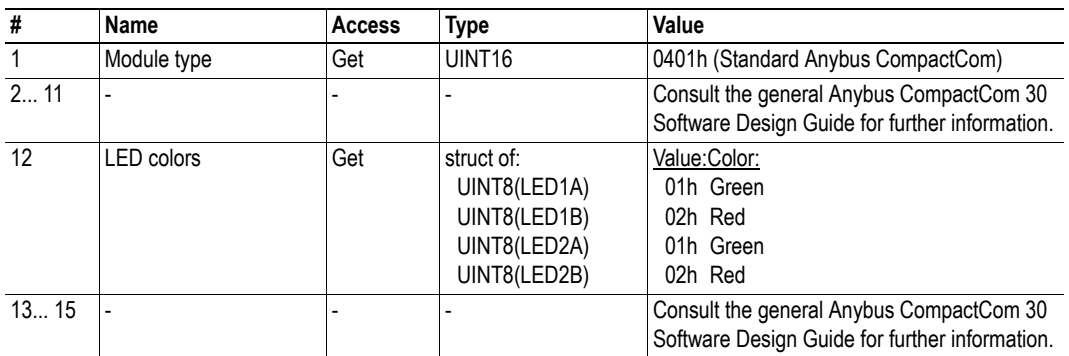

#### **Extended**

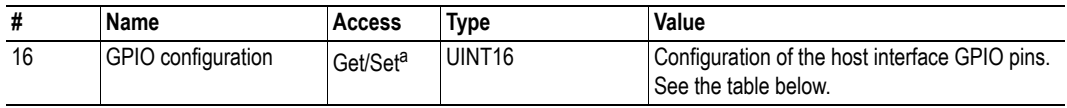

a. Set access of attribute GPIO configuration is only valid in state SETUP.

#### **GPIO configuration Settings**

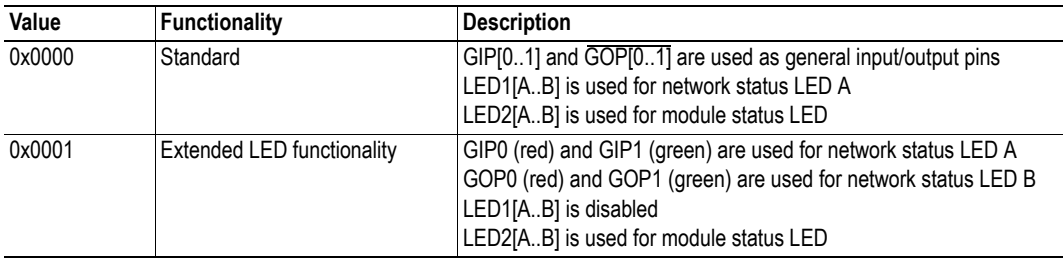

For more information, see

• ["Extended LED Functionality"](#page-45-5) i[n "Appendix A" on page 45.](#page-45-4)

# <span id="page-33-1"></span><span id="page-33-0"></span>**5.3 Diagnostic Object (02h)**

#### **Category**

Basic

#### **Object Description**

This object provides a standardised way of handling host application events & diagnostics, and is thoroughly described in the general Anybus CompactCom 30 Software Design Guide.

#### **Supported Commands**

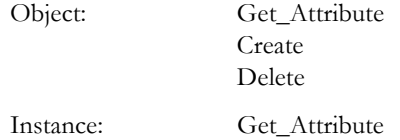

### **Object Attributes (Instance #0)**

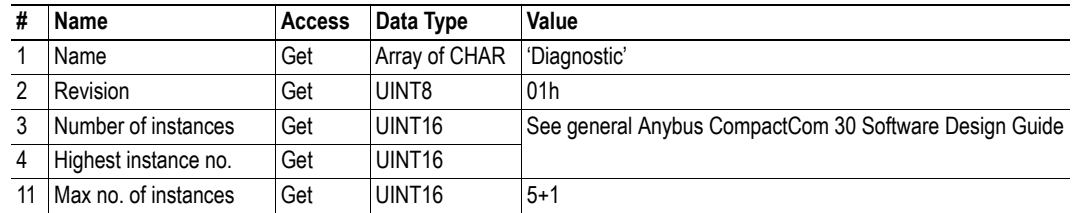

### **Instance Attributes (Instance #1)**

Basic

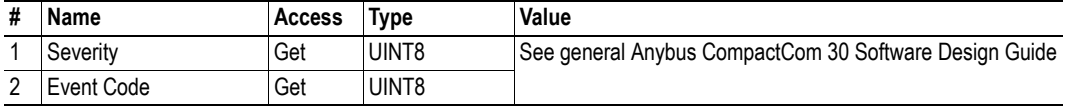

In the Anybus CompactCom 30 ControlNet, the severity level of all instances are logically OR:ed together and represented on the network through the CIP Identity Object. The Event Code cannot be represented on the network and is thus ignored by the module.

See also...

- • ["Diagnostics" on page 12](#page-12-2)
- • ["Identity Object \(01h\)" on page 15](#page-15-1) (CIP-object)

# <span id="page-34-0"></span>**5.4 Network Object (03h)**

#### **Category**

Basic

### **Object Description**

For more information regarding this object, consult the general Anybus CompactCom 30 Software Design Guide.

# **Supported Commands**

Object: Get\_Attribute

Instance: Get\_Attribute Set\_Attribute Get\_Enum\_String Map\_ADI\_Write\_Area Map\_ADI\_Read\_Area

## **Object Attributes (Instance #0)**

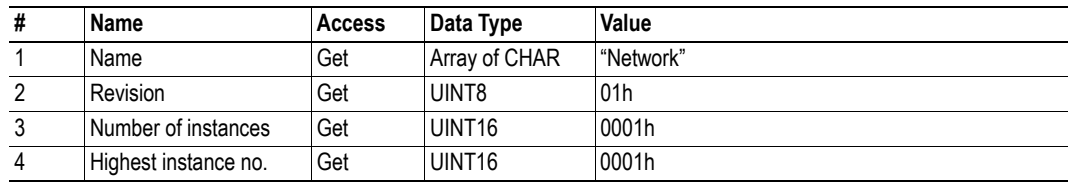

## **Instance Attributes (Instance #1)**

Basic

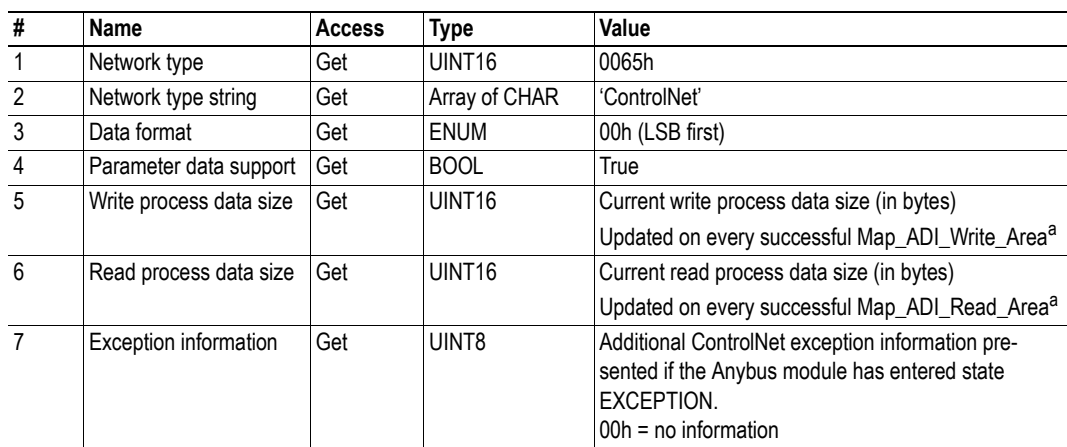

<span id="page-34-1"></span>a. Consult the general Anybus CompactCom 30 Software Design Guide for further information.

# <span id="page-35-1"></span><span id="page-35-0"></span>**5.5 Network Configuration Object (04h)**

### **Category**

Basic

## **Object Description**

This object holds network specific configuration parameters that may be set by the end user. A reset command (factory default) issued towards this object will result in all instances being set to their default values.

See also...

- • ["Communication Settings" on page 12](#page-12-3)
- • ["Identity Object \(01h\)" on page 15](#page-15-1) (CIP-object)

### **Supported Commands**

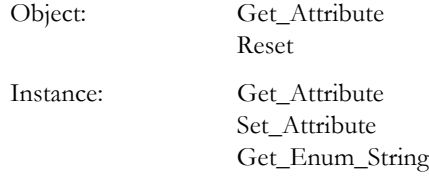

#### **Object Attributes (Instance #0)**

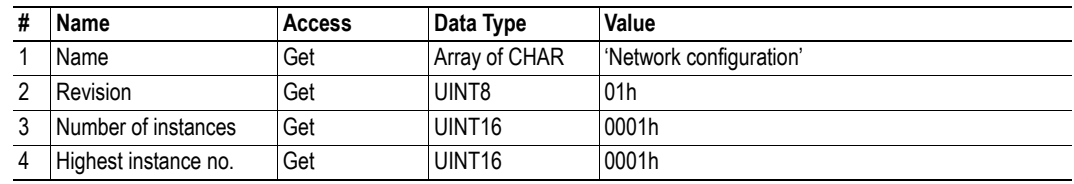

# <span id="page-36-2"></span><span id="page-36-0"></span>**5.5.1 Instance Attributes (Instance #1, 'Device Address')'**

#### **Basic**

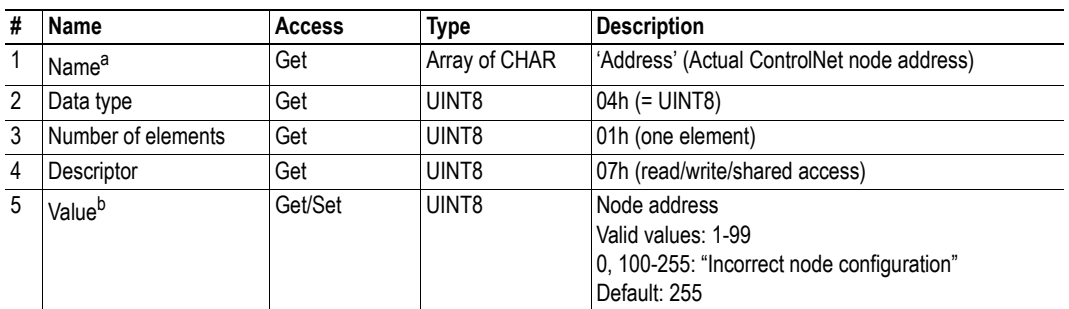

a. Multilingual, see ["Multilingual Strings" on page 36](#page-36-1).

b. A 'Get' command always returns the actual value.

## <span id="page-36-1"></span>**5.5.2 Multilingual Strings**

The instance name in this object is multilingual, and is translated based on the current language settings as follows:

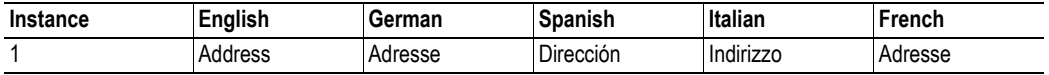

# <span id="page-37-1"></span><span id="page-37-0"></span>**6. Host Application Objects**

# <span id="page-37-2"></span>**6.1 General Information**

This chapter specifies the host application object implementation in the module. The objects listed here may optionally be implemented within the host application firmware to expand the ControlNet implementation.

Standard Objects:

- Application Object (see Anybus CompactCom 30 Software Design Guide)
- Application Data Object (see Anybus CompactCom 30 Software Design Guide)

Network Specific Objects:

- • ["CIP Identity Host Object \(EDh\)" on page 38](#page-38-0)
- • ["ControlNet Host Object \(F3h\)" on page 40](#page-40-0)

# <span id="page-38-1"></span><span id="page-38-0"></span>**6.2 CIP Identity Host Object (EDh)**

### **Category**

Advanced

## **Object Description**

This object allows for applications to support additional CIP identity instances. It is used to provide additional product identity information.

The first instance in the CIP identity object will not change its behavior. When implementing instances in the CIP identity host object, they will be mapped to the CIP identity object starting at instance 2. Instance no. 1 in the CIP identity host object will be mapped to instance no. 2 in the CIP identity object and so on.

## **Supported Commands**

Instance: Get\_Attribute\_All

## **Object Attributes (Instance #0)**

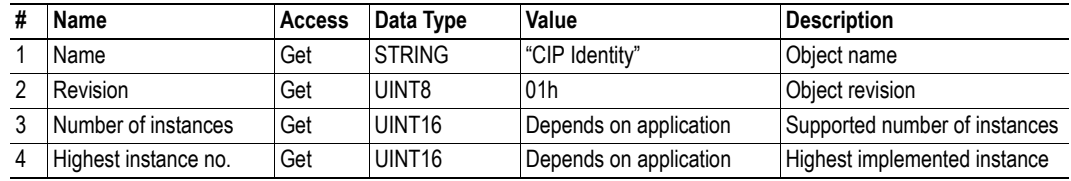

## **Instance Attributes (Instance #1)**

#### **Extended**

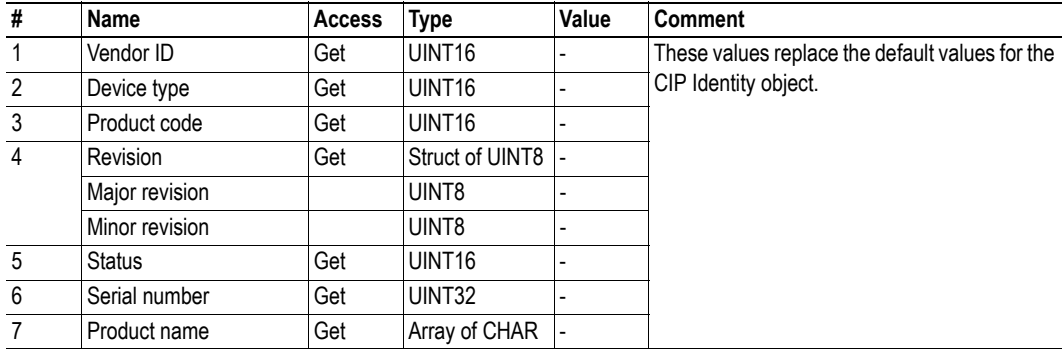

# **Command Details: Get\_Attribute\_All**

#### **Category**

Advanced

#### **Details**

Command Code.: 10h Valid for: Object Instance

#### **Description**

This service must be implemented by the application for all instances that exist in the CIP identity host object. If identity data is requested from the network the Anybus module will issue this command to the application. The application will then respond with a message containing a struct of all attributes in the requested instance.

#### **• Command Details**

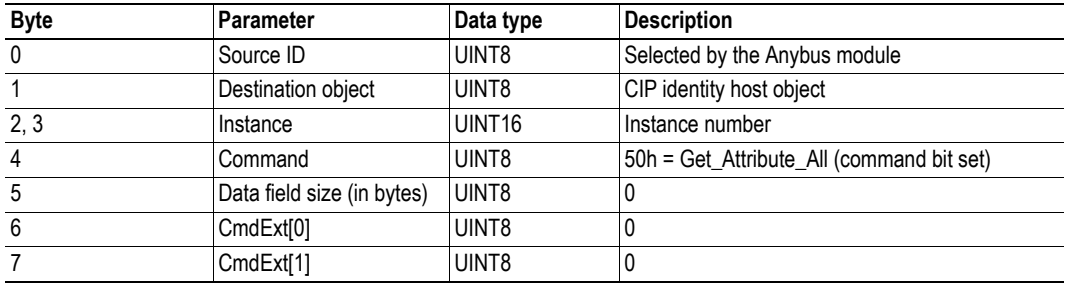

#### **• Response Details**

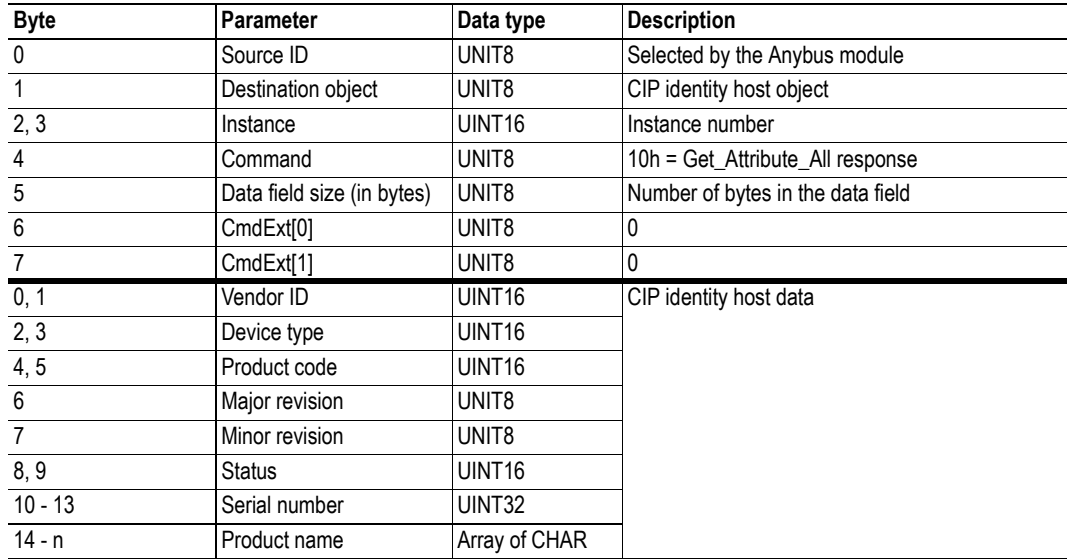

# <span id="page-40-1"></span><span id="page-40-0"></span>**6.3 ControlNet Host Object (F3h)**

## **Category**

Basic, extended, advanced

## **Object Description**

This object implements ControlNet specific settings in the host application. It is also used when implementing ControlNet classes in the host application, e.g. when creating profile implementations etc.

The implementation of this object is optional; the host application can support none, some, or all of the attributes specified below. The module will attempt to retrieve the values of these attributes during startup; if an attribute is not implemented in the host application, simply respond with an error message (06h, "Invalid CmdExt[0]"). In such case, the module will use its default value.

If the module attempts to retrieve a value of an attribute not listed below, respond with an error message (06h, "Invalid CmdExt[0]").

See also...

- • ["Identity Object \(01h\)" on page 15](#page-15-1)
- • ["Assembly Object \(04h\)" on page 19](#page-19-1)
- Anybus CompactCom 30 Software Design Guide, "Error Codes"

**IMPORTANT:** *To comply with CIP-specification requirements, the combination of Vendor ID (instance attribute #1) and serial number (instance attribute #5) must be unique. The default Vendor ID, serial number, and Product Code combination is valid only if using the standard ESD-file supplied by HMS.*

#### **Supported Commands**

Object: Process\_CIP\_Message\_Request (See ["Command Details: Process\\_CIP\\_Mes](#page-42-0)[sage\\_Request" on page 42](#page-42-0)) Set Configuration\_Data (See "Command Details: Set Configuration\_Data" on [page 43](#page-43-0)) Get Configuration Data (See "Command Details: Get Configuration Data" [on page 44\)](#page-44-0)

Instance:

#### **Object Attributes (Instance #0)**

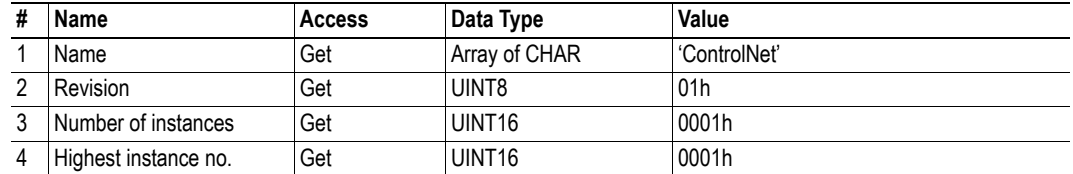

# **Instance Attributes (Instance #1)**

#### **Basic**

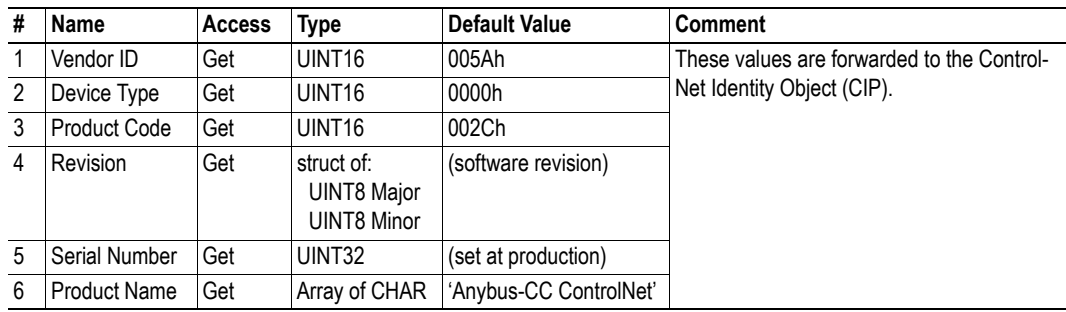

#### **Extended**

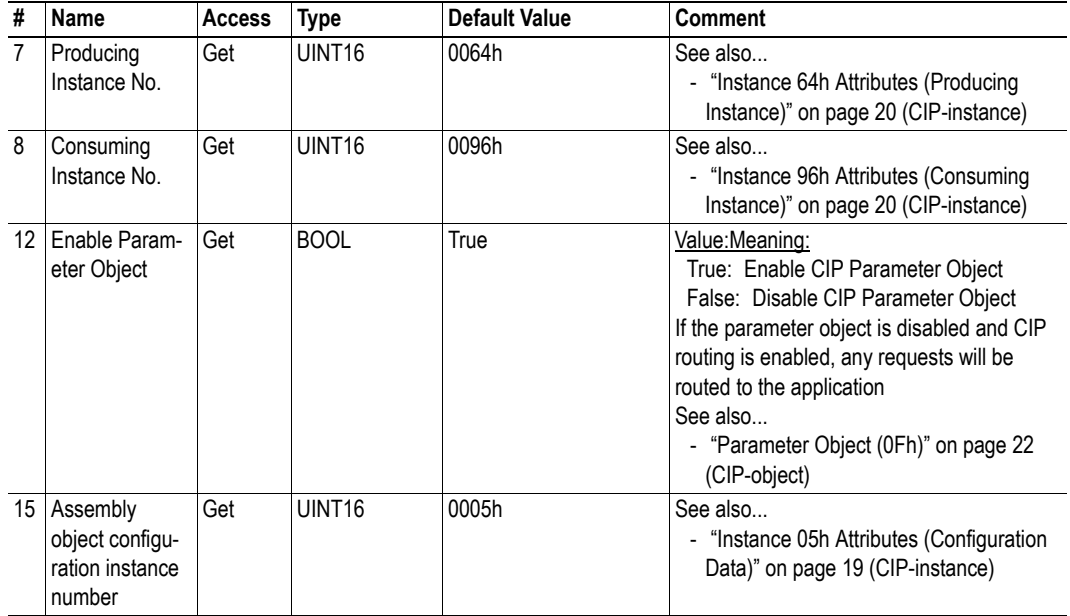

### **Advanced**

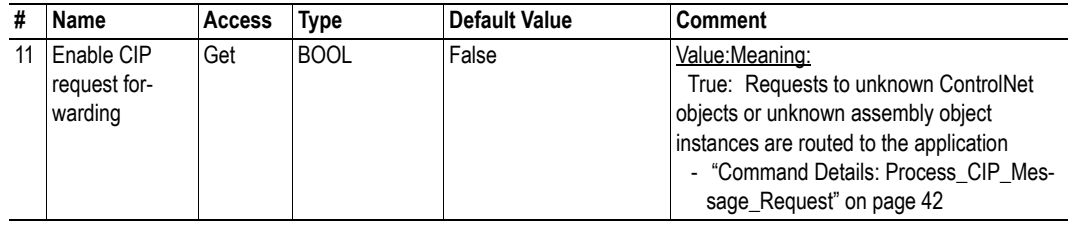

# <span id="page-42-1"></span><span id="page-42-0"></span>**6.3.1 Command Details: Process\_CIP\_Message\_Request**

#### **Category**

Advanced

#### **Details**

Command Code: 10h

Valid for: Object Instance

#### **Description**

By setting the 'Enable CIP Request Forwarding'-attribute (#11), all requests to unimplemented CIP-objects or unimplemented assembly object instances will be forwarded to the host application through this command. The application then has to evaluate the request and return a proper response. The module supports up to 6 pending CIP-requests; additional requests will be rejected by the module.

Note that since the telegram length on the host interface is limited, the request data size must not exceed 255 bytes. If it does, a the module will send a 'resource unavailable' response to the originator of the request and the message will not be forwarded to the host application.

**Note:** This command is identical to the 'Process\_CIP\_Request'-command in the Anybus CompactCom Ethernet, similar - but not identical - to the 'Process\_CIP\_Request'-command in the Anybus Compact-Com DeviceNet.

**• Command Details**

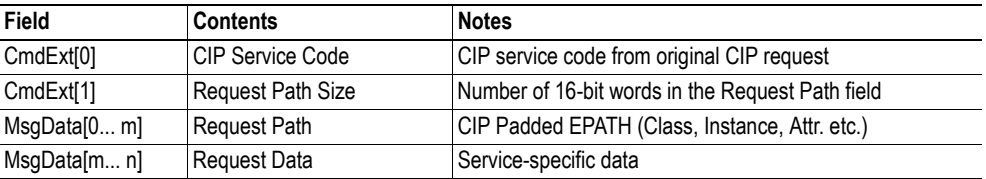

#### **• Response Details**

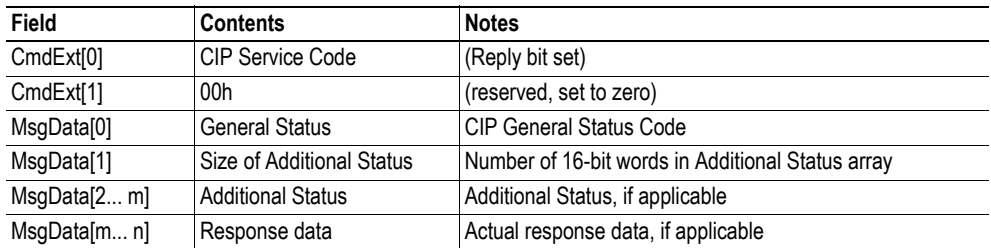

**IMPORTANT:** *When using this functionality, make sure to implement the common CIP Class Attribute (attribute #1, 'Revision') for all objects in the host application firmware. Failure to observe this will prevent the module from successfully passing conformance tests.*

# <span id="page-43-1"></span><span id="page-43-0"></span>**6.3.2 Command Details: Set\_Configuration\_Data**

#### **Category**

Advanced

#### **Details**

Command Code: 11h

Valid for: Object Instance

#### **Description**

If the data segment in the CIP Forward\_Open service contains configuration data, this will be forwarded to the host application with this command. If implemented, the host application should evaluate the request and return a proper response.

Since the telegram length on the host interface is limited, segmentation is needed for data sizes larger than 255 bytes. The maximum total amount of configuration data that will be accepted by the module is 458 bytes.

**Note:** This command must be implemented in order to support configuration data. If not implemented, the CIP Forward\_Open request will be rejected by the module if it contains configuration data.

#### **• Command Details**

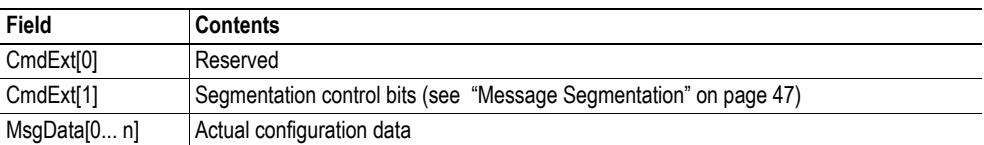

#### **• Response Details (success)**

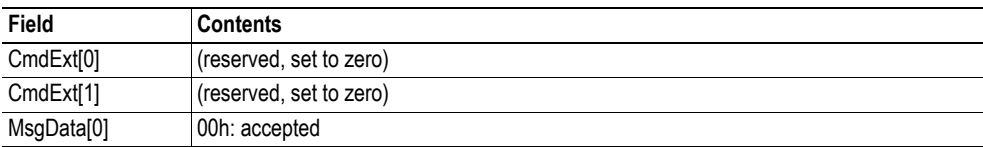

#### **• Response Details (error)**

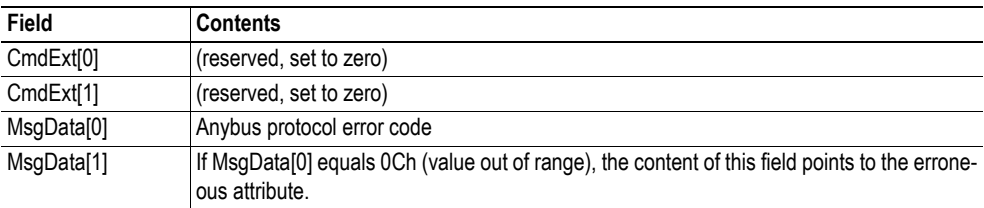

# <span id="page-44-1"></span><span id="page-44-0"></span>**6.3.3 Command Details: Get\_Configuration\_Data**

#### **Category**

Advanced

#### **Details**

Command Code: 13h

Valid for: Object Instance

#### **Description**

If the configuration data is requested from the network, the Anybus module will issue this command to the application. The application shall send the stored configuration data in the response message.

Since the telegram length on the host interface is limited, segmentation is needed for data sizes larger than 255 bytes. The maximum total amount of configuration data that will be accepted by the module is 458 bytes.

**Note:** This command must be implemented in order to support configuration data. If not implemented, the request will be rejected by the Anybus module.

**• Command Details**

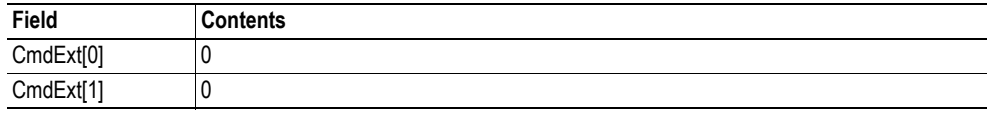

#### **• Response Details (success)**

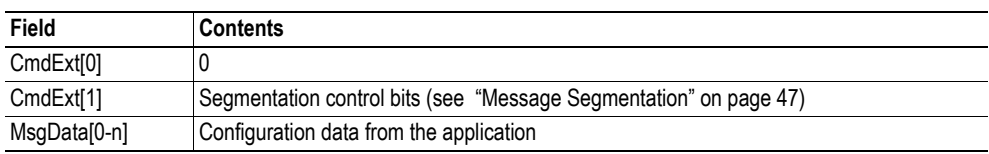

#### **• Response Details (error)**

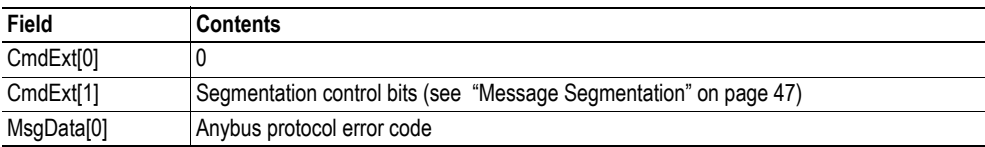

# <span id="page-45-1"></span><span id="page-45-0"></span>**A. Implementation Details**

# <span id="page-45-5"></span><span id="page-45-2"></span>**A.1 Extended LED Functionality**

<span id="page-45-4"></span>On the Anybus CompactCom ControlNet module, only one of the two network status LEDs is available through the application interface connector (LED1[A..B]). If needed, there is the possibility to use both network status LEDs by enabling the extended LED functionality. Doing so will disable LED1[A..B] and instead use GIP[0..1] and  $\overline{\text{GOP}[0..1]}$  for the two network LEDs.

To enable the extended LED functionality, the application needs to set the Anybus Object Instance 1 attribute 16 (GPIO configuration) to 0x0001 during state SETUP.

See the Anybus CompactCom Hardware Design Guide for Host Interface Signals.

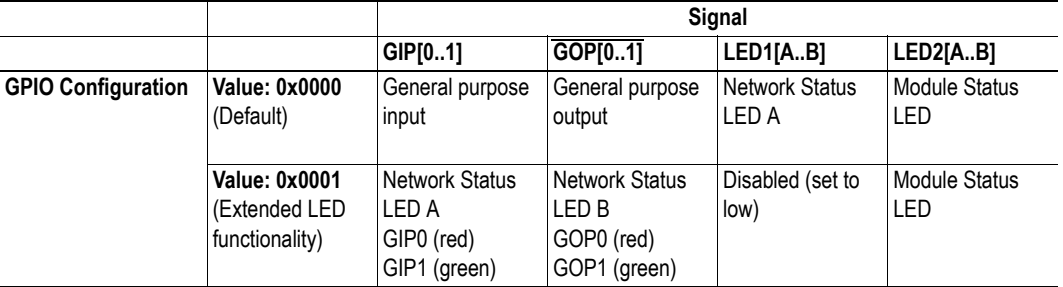

#### **GPIO mode description**

**Note 1:** Enabling the extended LED functionality will cause both GIP[0..1] and GOP[0..1] to function as outputs.

Note 2: Enabling the extended LED functionality will define both GIP[0..1] and  $\overline{\text{GOP}[0..1]}$  as active low. This means that LEDs will be lit when the corresponding pin is low.

**Note 3:** LED behavior is described in chapter [1.](#page-7-4) [See "Network Status" on page 51.](#page-51-4)

# <span id="page-45-3"></span>**A.2 SUP-Bit Definition**

The supervised bit (SUP) indicates that the network participation is supervised by another network device. For ControlNet this bit is set when one or more CIP (Class 1 or Class 3) connection is opened towards the module.

# <span id="page-46-0"></span>**A.3 Anybus State Machine**

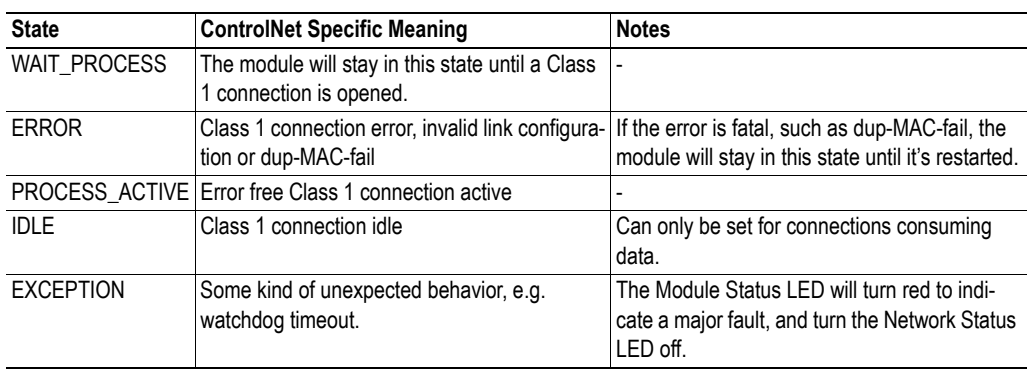

The table below describes how the Anybus State Machine relates to the ControlNet network.

**Note**: The state does not change for a Class 3 connection.

# <span id="page-47-3"></span><span id="page-47-1"></span><span id="page-47-0"></span>**B. Message Segmentation**

# <span id="page-47-2"></span>**B.1 General**

#### **Category**: Advanced

The maximum message size supported by the Anybus CompactCom is 255 bytes. To provide support for longer messages (needed when using the socket interface), a segmentation protocol is used.

The segmentation protocol is implemented in the message layer and must not be confused with the fragmentation used on the serial host interface. Consult the general Anybus CompactCom 30 Software Design Guide for further information.

The module supports 1 (one) simultaneous segmented message per instance.

# <span id="page-48-0"></span>**B.2 Command Segmentation**

When a command message is segmented, the command initiator sends the same command header multiple times. For each message, the data field is exchanged with the next data segment.

Please note that some commands can not be used concurrently on the same instance, since they both need access to the segmentation buffer for that instance.

Command segmentation is used for the following commands:

• Set Configuration Data (see "Command Details: Set Configuration Data" on page 43)

#### **Segmentation Control bits (Command)**

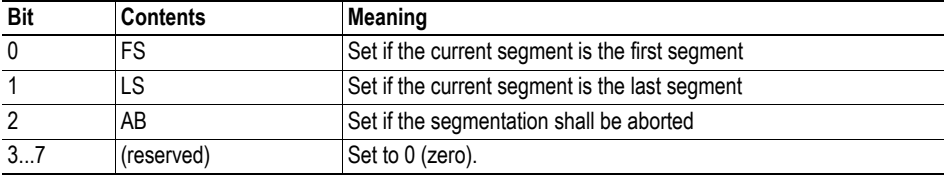

#### **Segmentation Control bits (Response)**

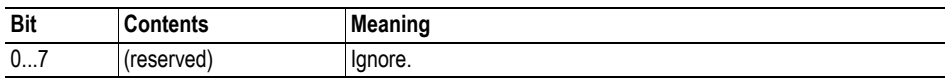

When issuing a segmented command, the following rules apply:

- When issuing the first segment, FS must be set.
- When issuing subsequent segments, both FS and LS must be cleared.
- When issuing the last segment, the LF-bit must be set.
- For single segment commands (i.e. size less or equal to 255 bytes), both FS and LS must be set.
- The last response message contains the actual result of the operation.
- The command initiator may at any time abort the operation by issuing a message with AB set.
- If a segmentation error is detected during transmission, an error message is returned, and the current segmentation message is discarded. Note however that this only applies to the current segment; previously transmitted segments are still valid.

# <span id="page-49-0"></span>**B.3 Response Segmentation**

When a response is segmented, the command initiator requests the next segment by sending the same command multiple times. For each response, the data field is exchanged with the next data segment.

Response segmentation is used for responses to the following commands:

• Get\_Configuration\_Data (see ["Command Details: Get\\_Configuration\\_Data" on page 44\)](#page-44-1)

#### **Segmentation Control bits (Command)**

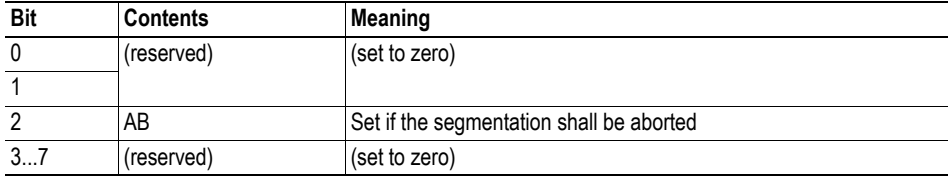

#### **Segmentation Control bits (Response)**

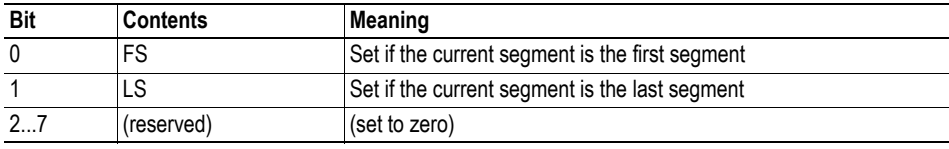

When receiving a segmented response, the following rules apply:

- In the first segment, FS is set
- In all subsequent segment, both FS and LS are cleared
- In the last segment, LS is set
- For single segment responses (i.e. size less or equal to 255 bytes), both FS and LS are set.
- The command initiator may at any time abort the operation by issuing a message with AB set.

# <span id="page-50-1"></span><span id="page-50-0"></span>**C. Categorization of Functionality**

The objects, including attributes and services, of the Anybus CompactCom and the application are divided into three categories: basic, advanced and extended.

# <span id="page-50-2"></span>**C.1 Basic**

This category includes objects, attributes and services that are mandatory to implement or to use. They will be enough for starting up the Anybus CompactCom and sending/receiving data with the chosen network protocol. The basic functions of the industrial network are used.

Additional objects etc, that will make it possible to certify the product also belong to this category.

# <span id="page-50-3"></span>**C.2 Extended**

Use of the objects in this category extends the functionality of the application. Access is given to the more specific characteristics of the industrial network, not only the basic moving of data to and from the network. Extra value is given to the application.

# <span id="page-50-4"></span>**C.3 Advanced**

The objects, attributes and services that belong to this group offer specialized and/or seldom used functionality. Most of the available network functionality is enabled and accessible. Access to the specification of the industrial network is normally required.

# <span id="page-51-1"></span><span id="page-51-0"></span>**D. Technical Specification**

# <span id="page-51-3"></span><span id="page-51-2"></span>**D.1 Front View**

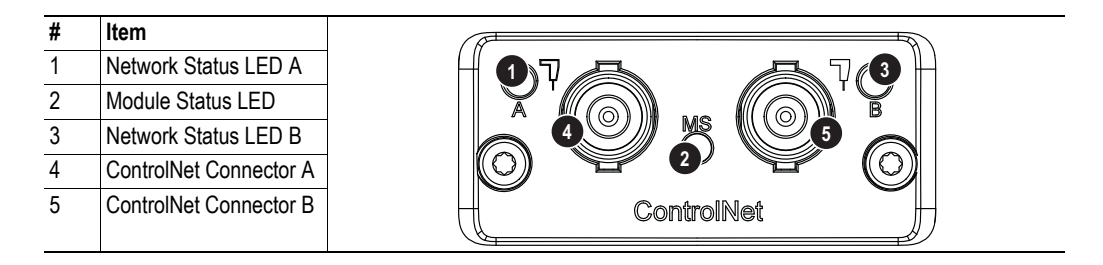

**Note 1**: If redundancy is wanted, both connectors should be used, if not use either connector A or connector B.

**Note 2**: Network Status LED A and Module Status LED correspond to LED 1 and LED 2 in the instance attributes of the Anybus Object. They are available in the application interface, but the LED placement on the front does not conform to the standard Anybus CompactCom placement of LED 1 and LED 2.

See also:

- • ["Anybus Object \(01h\)" on page 31](#page-31-1)
- Anybus CompactCom HW Design Guide

#### <span id="page-51-4"></span>**Network Status**

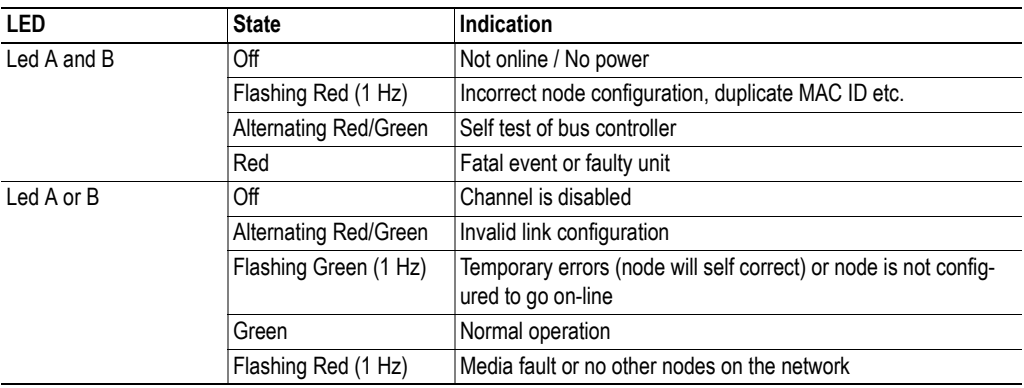

#### **Module Status**

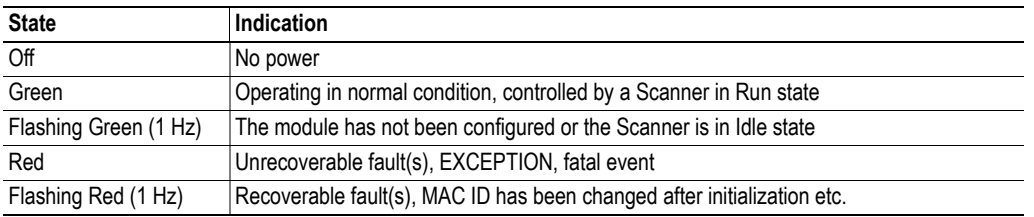

#### **ControlNet Connectors**

These connectors provides ControlNet connectivity. If reduncancy is wanted, both connectors should be used. Otherwise either connector can be used.

# <span id="page-52-0"></span>**D.2 Protective Earth (PE) Requirements**

In order to ensure proper EMC behaviour, the module must be properly connected to protective earth via the PE pad / PE mechanism described in the general Anybus CompactCom Hardware Design Guide.

HMS Industrial Networks does not guarantee proper EMC behaviour unless these PE requirements are fulfilled.

# <span id="page-52-1"></span>**D.3 Power Supply**

#### **Supply Voltage**

The module requires a regulated 3.3V power source as specified in the general Anybus CompactCom Hardware Design Guide.

#### **Power Consumption**

The Anybus CompactCom 30 ControlNet is designed to fulfil the requirements of a Class C module. For more information about the power consumption classification used on the Anybus CompactCom platform, consult the general Anybus CompactCom Hardware Design Guide.

The current hardware design consumes up to 660 mA<sup>1</sup>.

**Note:** It is strongly advised to design the power supply in the host application based on the power consumption classifications described in the general Anybus CompactCom Hardware Design Guide, and not on the exact power requirements of a single product.

# <span id="page-52-2"></span>**D.4 Environmental Specification**

Consult the Anybus CompactCom Hardware Design Guide for further information.

# <span id="page-52-3"></span>**D.5 EMC Compliance**

Consult the Anybus CompactCom Hardware Design Guide for further information.

<sup>1.</sup> Note that in line with HMS policy of continuous product development, we reserve the right to change the exact power requirements of this product without prior notification. Note however that in any case, the Anybus CompactCom 30 ControlNet will remain as a Class C module.

# <span id="page-53-1"></span><span id="page-53-0"></span>**E. Timing & Performance**

# <span id="page-53-2"></span>**E.1 General Information**

This chapter specifies timing and performance parameters that are verified and documented for the Anybus CompactCom 30 ControlNet.

The following timing aspects are measured:

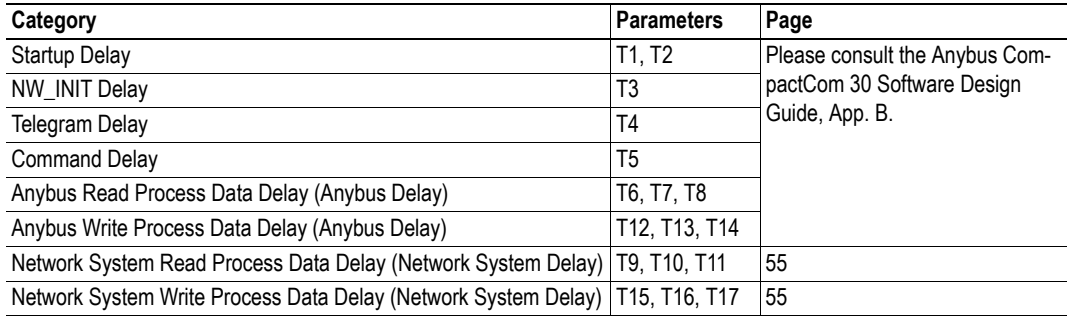

# <span id="page-54-0"></span>**E.2 Process Data**

## <span id="page-54-1"></span>**E.2.1 Overview**

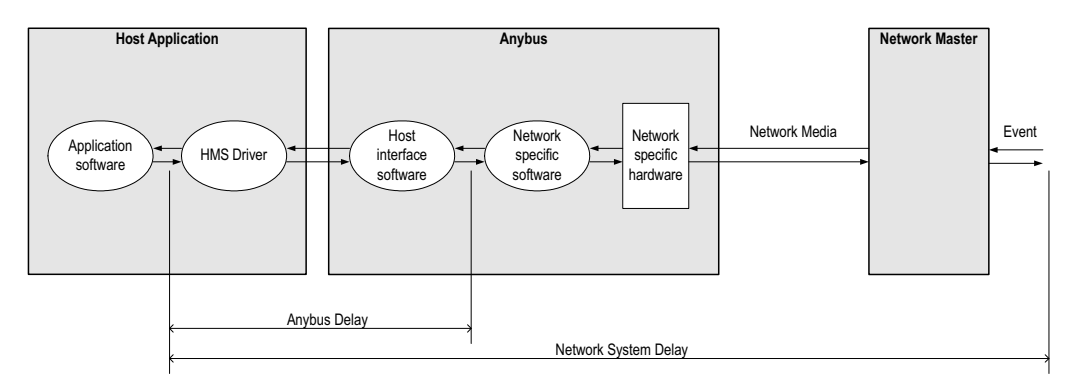

# <span id="page-54-2"></span>**E.2.2 Anybus Read Process Data Delay (Anybus Delay)**

The Read Process Data Delay (labelled 'Anybus delay' in the figure above) is defined as the time measured from just before new data is buffered and available to the Anybus host interface software, to when the data is available to the host application (just after the new data has been read from the driver).

Please consult the Anybus CompactCom 30 Software Design Guide, Appendix B, for more information.

# <span id="page-54-3"></span>**E.2.3 Anybus Write Process Data Delay (Anybus Delay)**

The Write Process Data Delay (labelled 'Anybus delay' in the figure) is defined as the time measured from the point the data is available from the host application (just before the data is written from the host application to the driver), to the point where the new data has been forwarded to the network buffer by the Anybus host interface software.

Please consult the Anybus CompactCom 30 Software Design Guide, Appendix B, for more information.

# <span id="page-55-0"></span>**E.2.4 Network System Read Process Data Delay (Network System Delay)**

The Network System Read Process Data Delay (labelled 'Network System Delay in the figure), is defined as the time measured from the point where an event is generated at the network master to when the corresponding data is available to the host application (just after the corresponding data has been read from the driver).

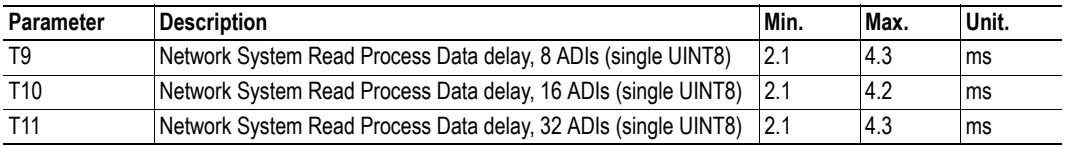

#### **Conditions:**

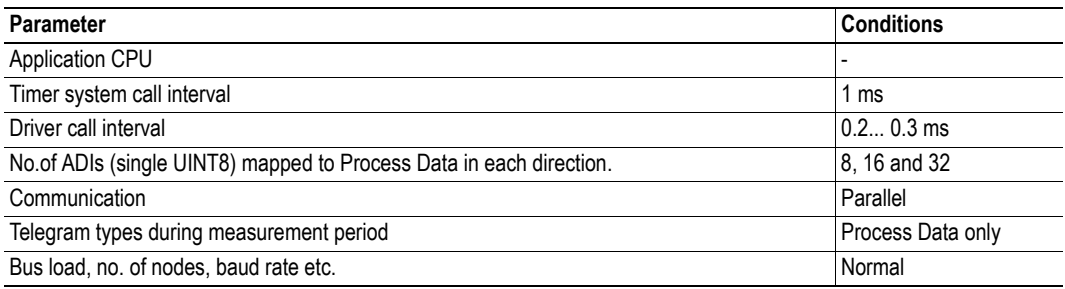

## <span id="page-55-1"></span>**E.2.5 Network System Write Process Data Delay (Network System Delay)**

The Network System Write Process Data Delay (labelled 'Network System Delay in the figure), is defined as the time measured from the time after the new data is available from the host application (just before the data is written to the driver) to when this data generates a corresponding event at the network master.

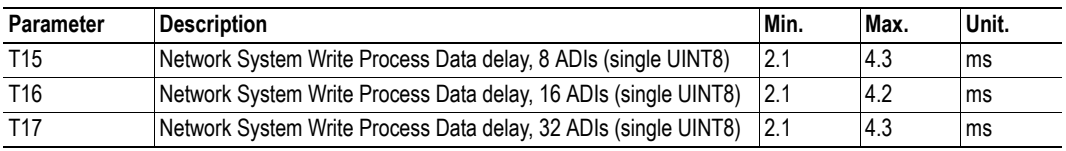

Conditions: as in ["Network System Read Process Data Delay \(Network System Delay\)", p. 55](#page-55-0).